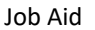

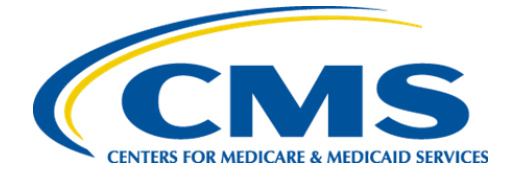

Centers for Medicare & Medicaid Services

# Internet Quality Improvement & Evaluation System (iQIES)

User Roles Matrix Job Aid

> Version 4.1 November 20, 2023

## Table of Contents

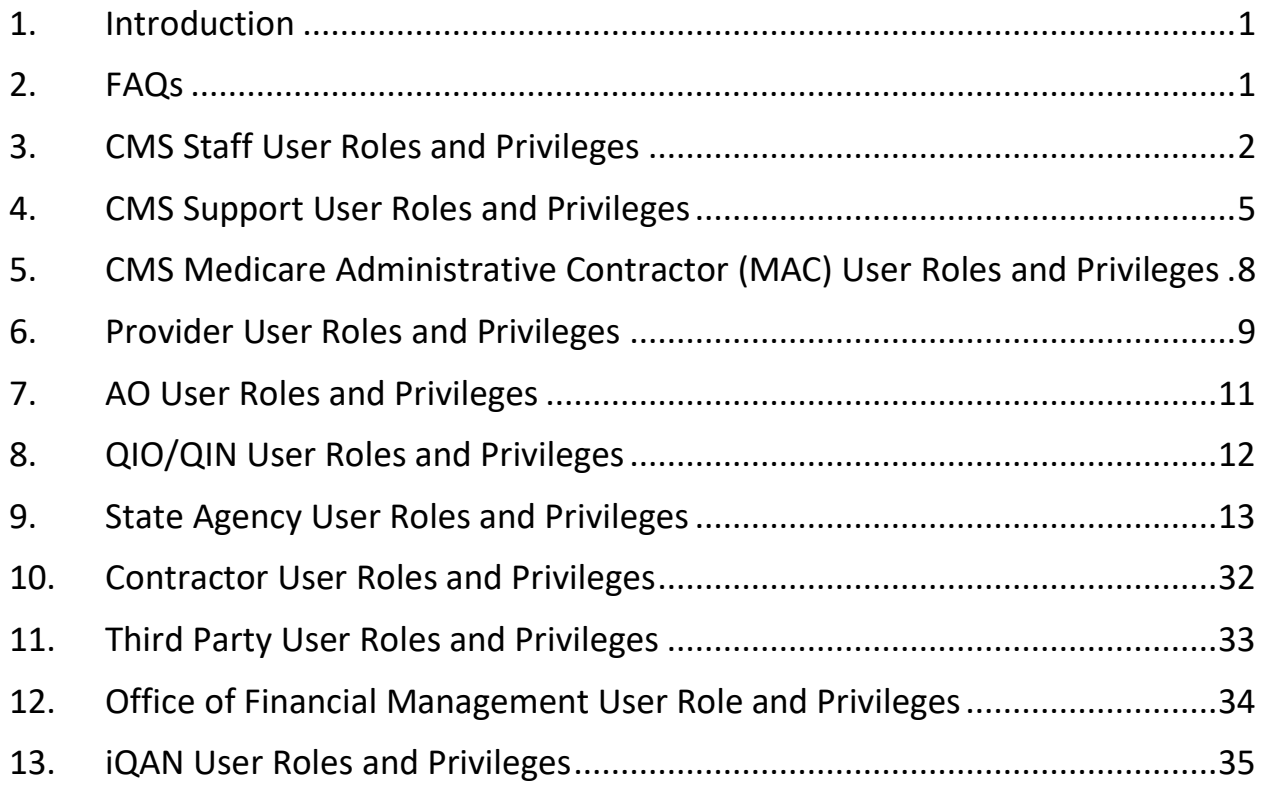

## List of Tables

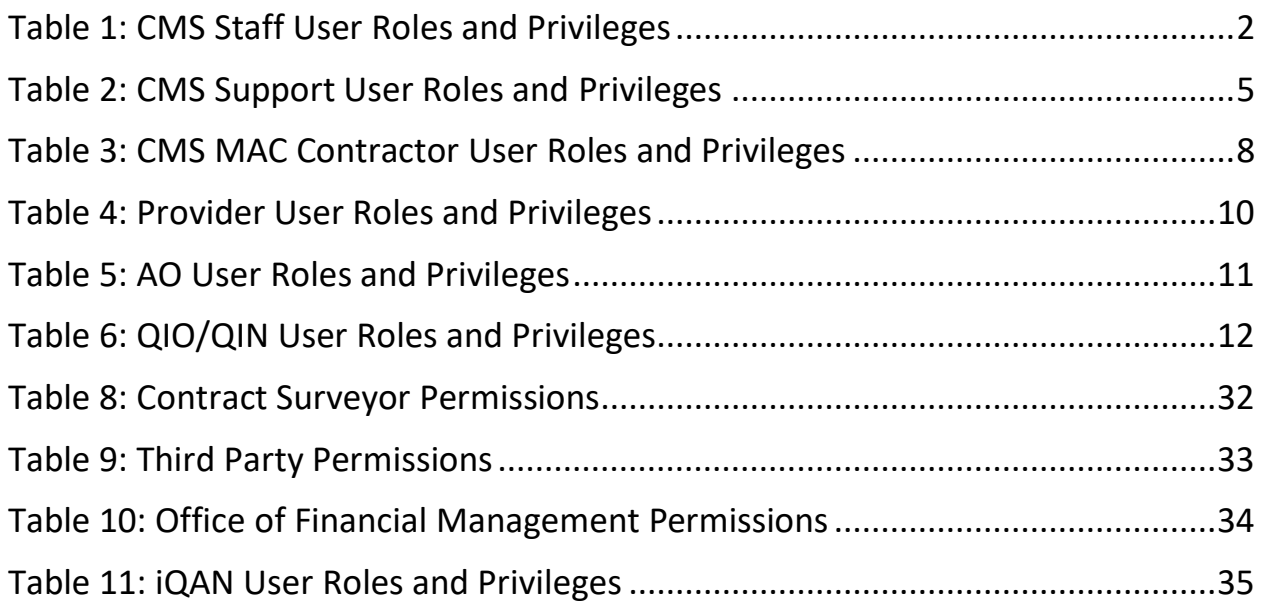

## <span id="page-2-0"></span>**1. Introduction**

This job aid outlines the user roles and privileges in iQIES.

All users must have a role in iQIES.

## <span id="page-2-1"></span>**2. FAQs**

## How do I request a role in iQIES?

Review the [iQIES Onboarding Guide](https://qtso.cms.gov/software/iqies/reference-manuals) for detailed instructions on requesting a specific role.

### How do I know which role I need?

Follow the user tables in this job aid to help select the correct user role. Review the privileges you need, then select the corresponding role.

### Can I have more than one role?

Yes. A State Agency General User (SAGU) may also be a State Agency Security Official. You must stay in the same category of users, though. For example, CMS Staff cannot have CMS Contractor roles.

## What is a Security Official (SO) and why is that important?

The SO is responsible for granting user roles for other users in their state or provider in iQIES.

CMS recommends that every provider and state has at least two designated SOs.

Review the [iQIES Security Official](https://qtso.cms.gov/software/iqies/reference-manuals) – Manage Job Aid for more details about SOs.

## <span id="page-3-0"></span>**3. CMS Staff User Roles and Privileges**

The CMS staff user role has access to nationwide provider, survey, intake, enforcement, and Federal patient assessment data.

The following roles are available for the CMS Staff user role under the CMS User Category:

- **CMS General User**
- **CMS Security Official**
- **CMS View Only User**
- **Note:** The Security Official role is designated for specific staff at CMS Headquarters only. Do not request this role.

<span id="page-3-1"></span>*Table 1: CMS Staff User Roles and Privileges*

| <b>Roles and Privileges Actions</b>           | <b>CMS</b><br><b>General</b><br><b>User</b> | <b>CMS</b><br><b>Security</b><br><b>Official</b> | <b>CMS</b><br><b>View Only</b><br><b>User</b> |  |  |
|-----------------------------------------------|---------------------------------------------|--------------------------------------------------|-----------------------------------------------|--|--|
| <b>CMPTS (Complaints)</b>                     |                                             |                                                  |                                               |  |  |
| <b>Edit details</b>                           | yes                                         | no                                               | no                                            |  |  |
| Edit notes                                    | yes                                         | no                                               | no                                            |  |  |
| <b>View CMPTS details</b>                     | yes                                         | no                                               | yes                                           |  |  |
| <b>View CMPTS notes</b>                       | yes                                         | no                                               | yes                                           |  |  |
| <b>Enforcements</b>                           |                                             |                                                  |                                               |  |  |
| Create and manage an enforcement              | yes                                         | no                                               | no                                            |  |  |
| Create and manage a federal monitoring survey | yes                                         | no                                               | no                                            |  |  |
| Manage enforcement letters                    | yes                                         | no                                               | no                                            |  |  |
| View enforcement details                      | yes                                         | no                                               | yes                                           |  |  |
| View enforcement letters                      | yes                                         | no                                               | yes                                           |  |  |
| View federal monitoring survey                | yes                                         | no                                               | yes                                           |  |  |
| <b>FSID (Federal Surveyor ID)</b>             |                                             |                                                  |                                               |  |  |
| Manage user FSID                              | no                                          | yes                                              | no                                            |  |  |

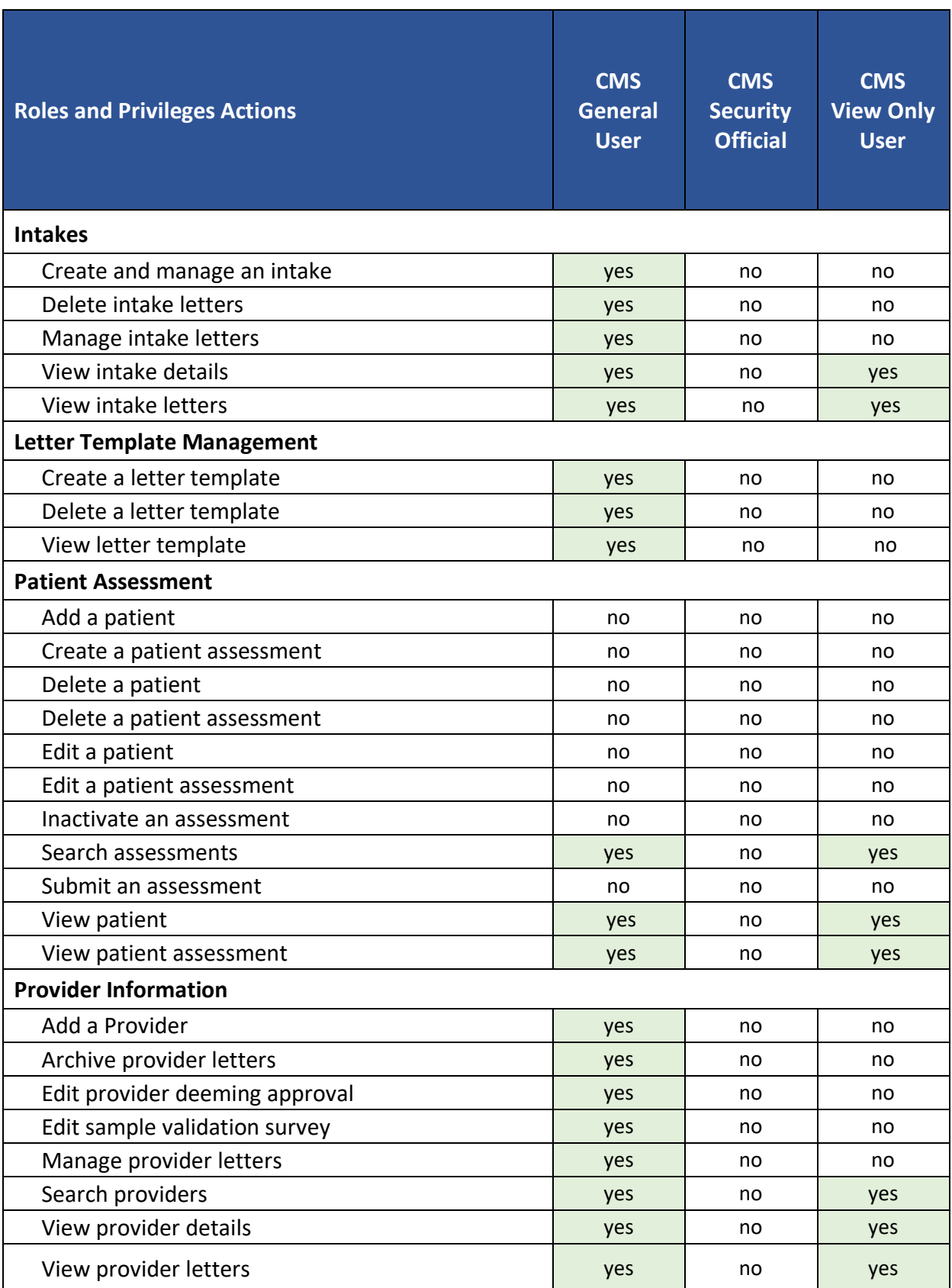

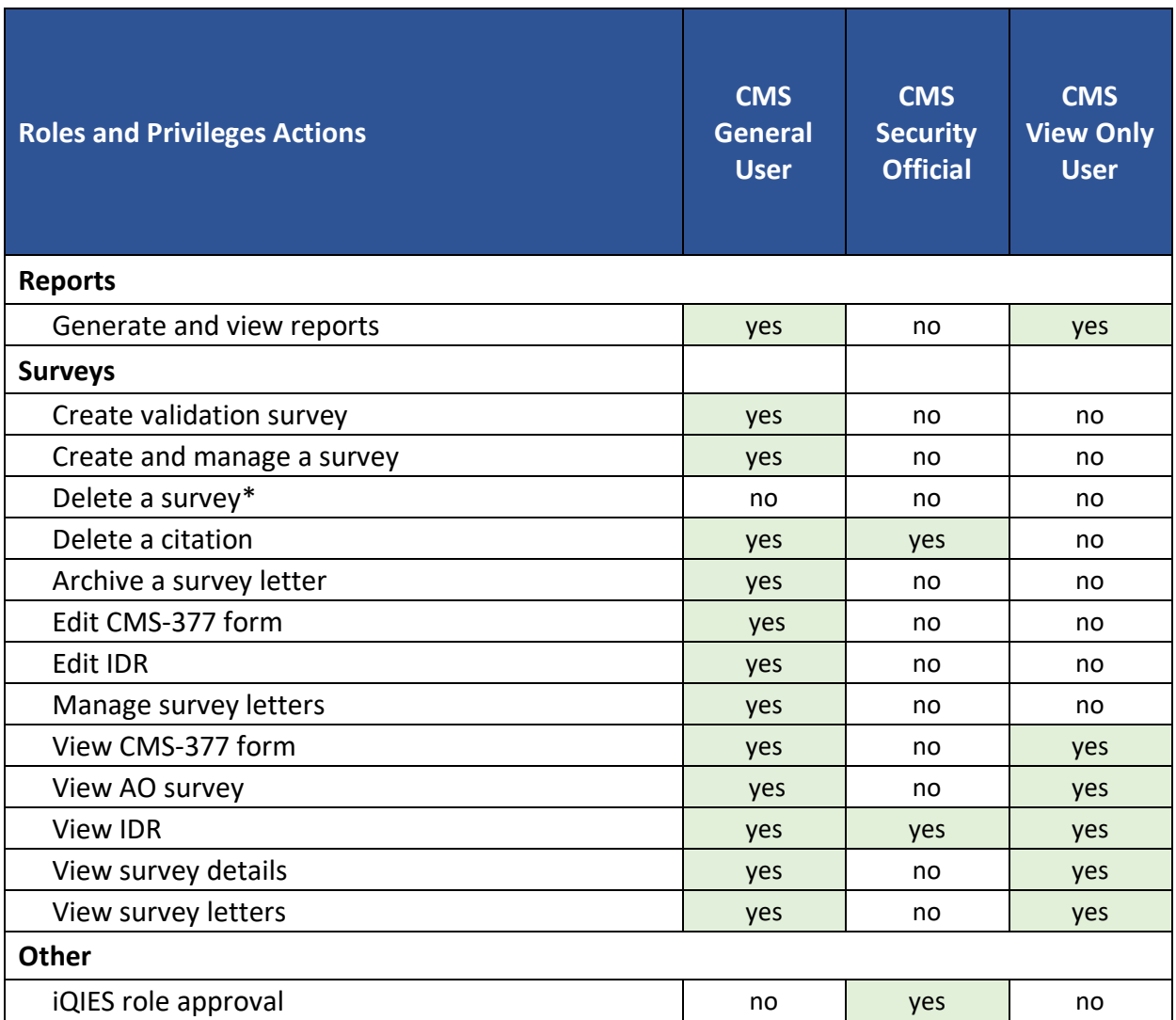

\*Only the CMS Admin role can delete surveys, and only certain staff in the CMS locations have this role.

## <span id="page-6-0"></span>**4. CMS Support User Roles and Privileges**

The CMS support user role provides application assistance as it pertains to the Help Desk requests and inquiries.

The following roles are available for the iQIES Support user role under the CMS User Category:

- **iQIES Help Desk**
- **iQIES Help Desk Production Control**

<span id="page-6-1"></span>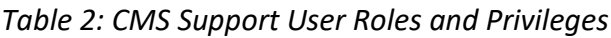

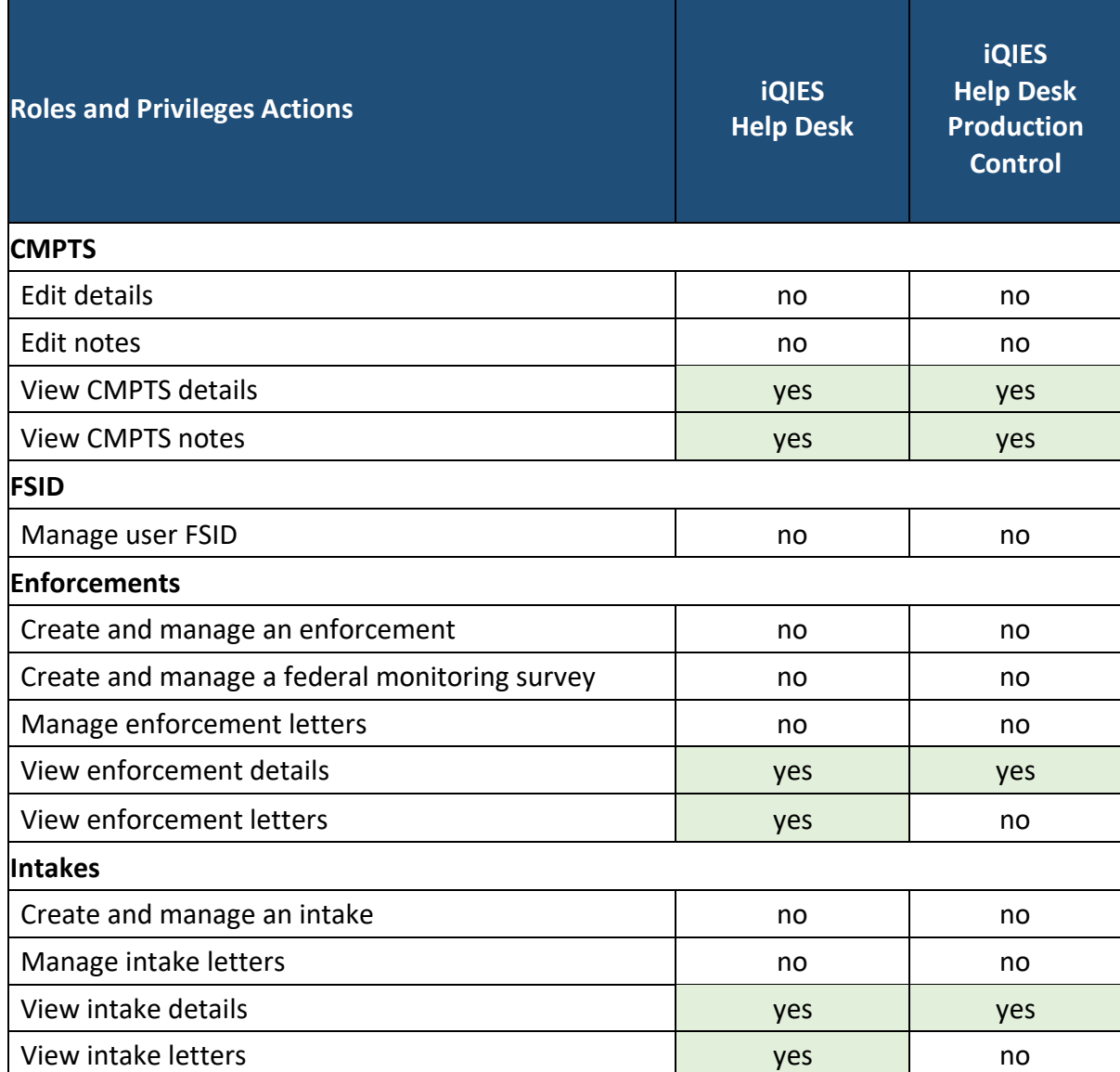

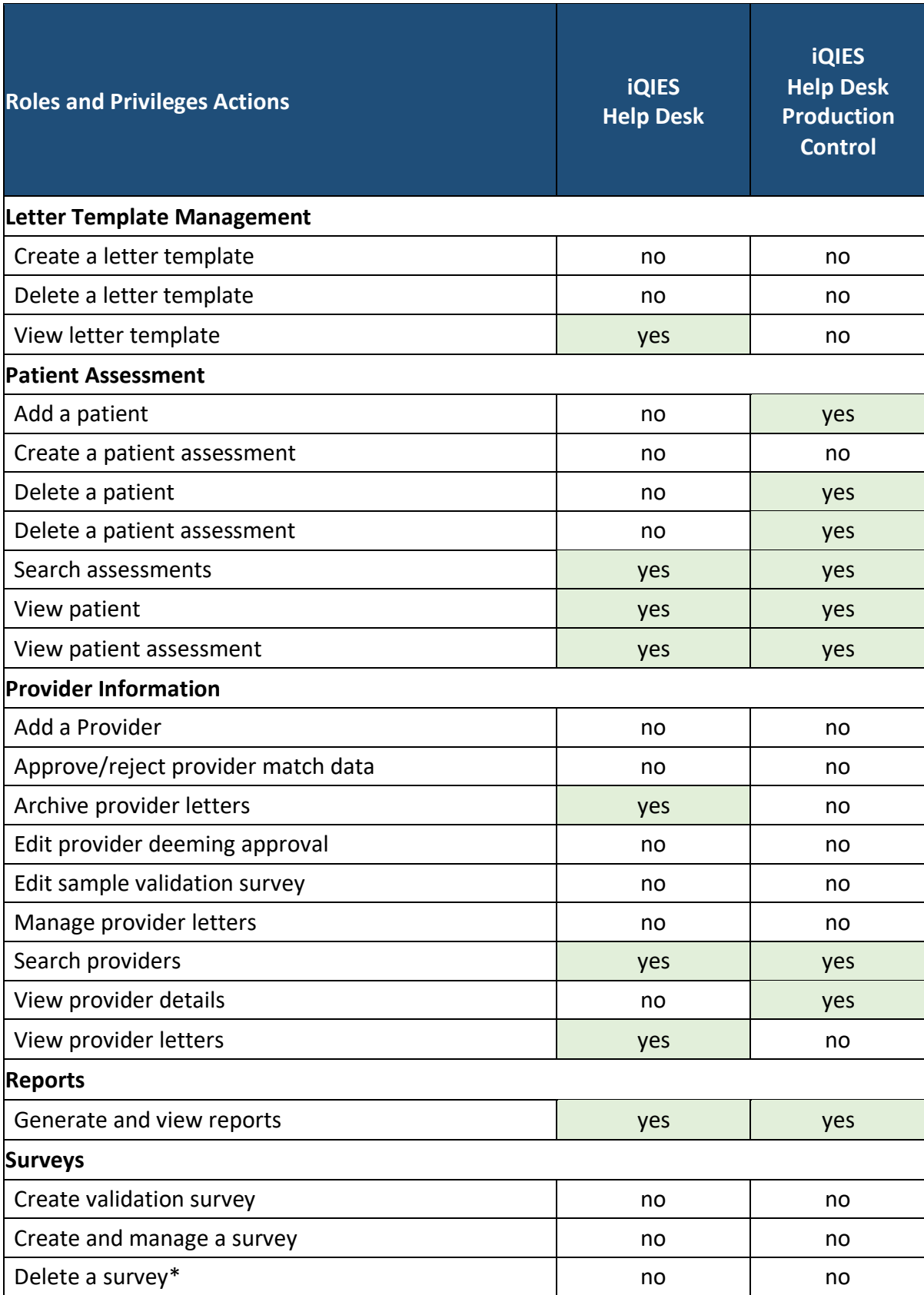

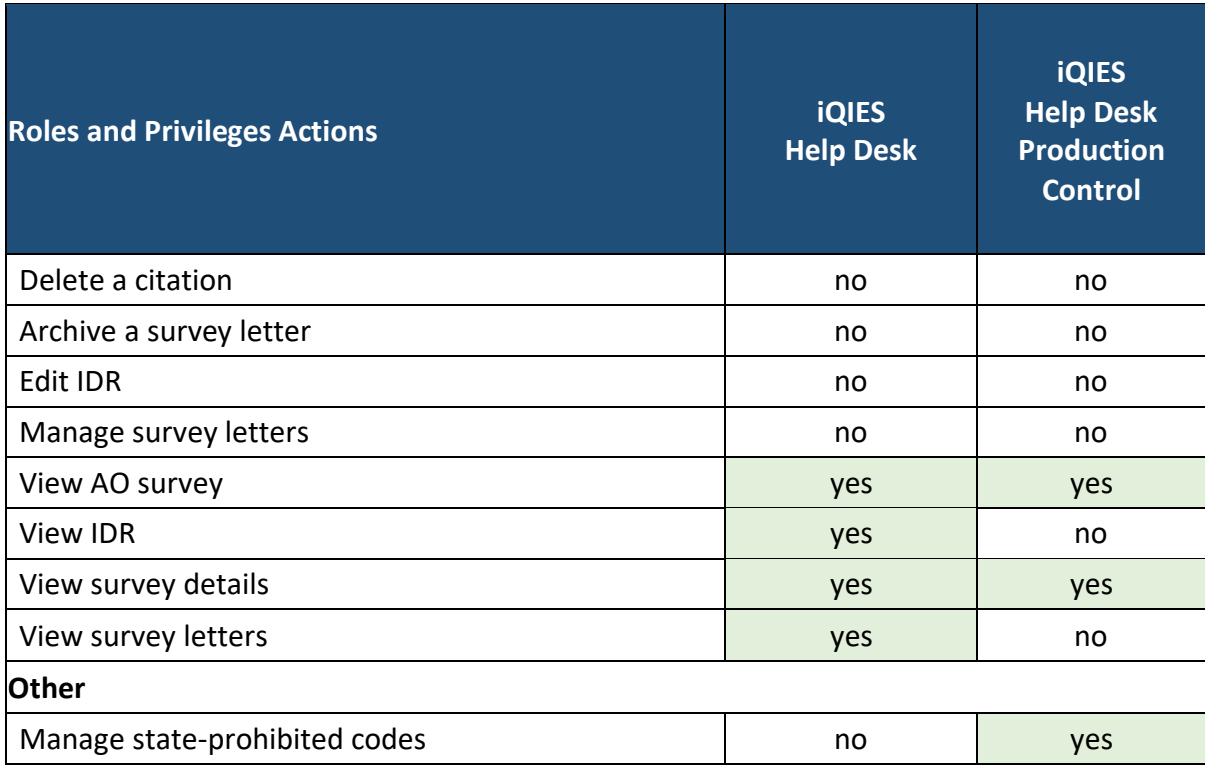

\*Only the CMS Admin role can delete surveys, and only certain staff in the CMS locations have this role.

# <span id="page-9-0"></span>**5. CMS Medicare Administrative Contractor (MAC) User Roles and Privileges**

The MAC user role is a multi-state, regional contractor responsible for administering both Medicare Part A and Medicare Part B claims.

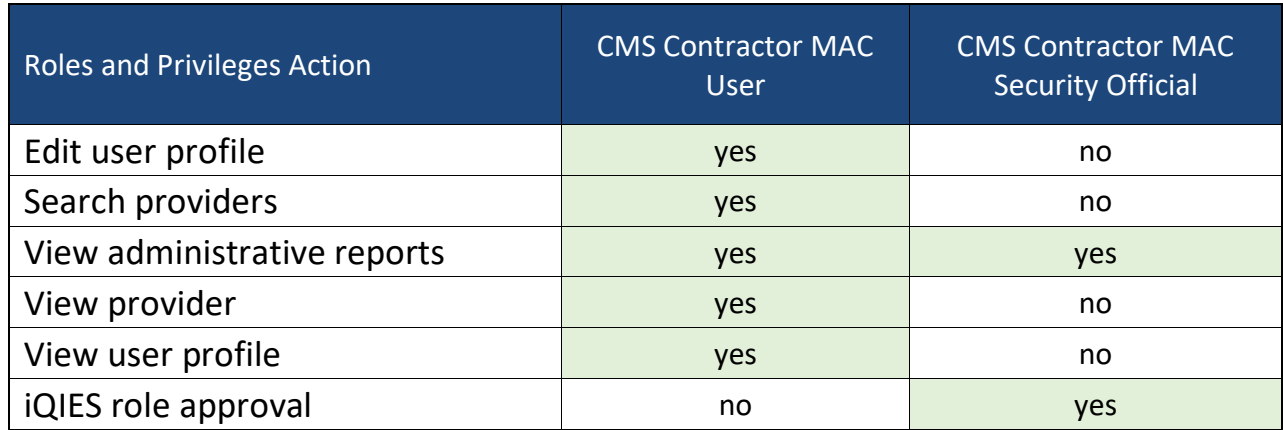

<span id="page-9-1"></span>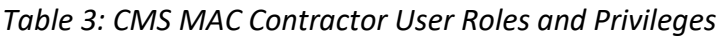

## <span id="page-10-0"></span>**6. Provider User Roles and Privileges**

The provider user role is comprised of organizations, agencies, and facilities that provide healthcare services.

The following roles are available for providers:

- **Assessment Submitter**
- **Provider Assessment Viewer**
- **Provider Administrator**
- **Provider Assessment Coordinator**
- **Provider Security Official**

**Note**: The **Assessment Submitter** user role cannot create, modify, or inactivate assessments in the iQIES Assessment User Tool.

The **Provider Assessment Coordinator** can create, modify, or inactivate assessments in the iQIES Assessment User Tool.

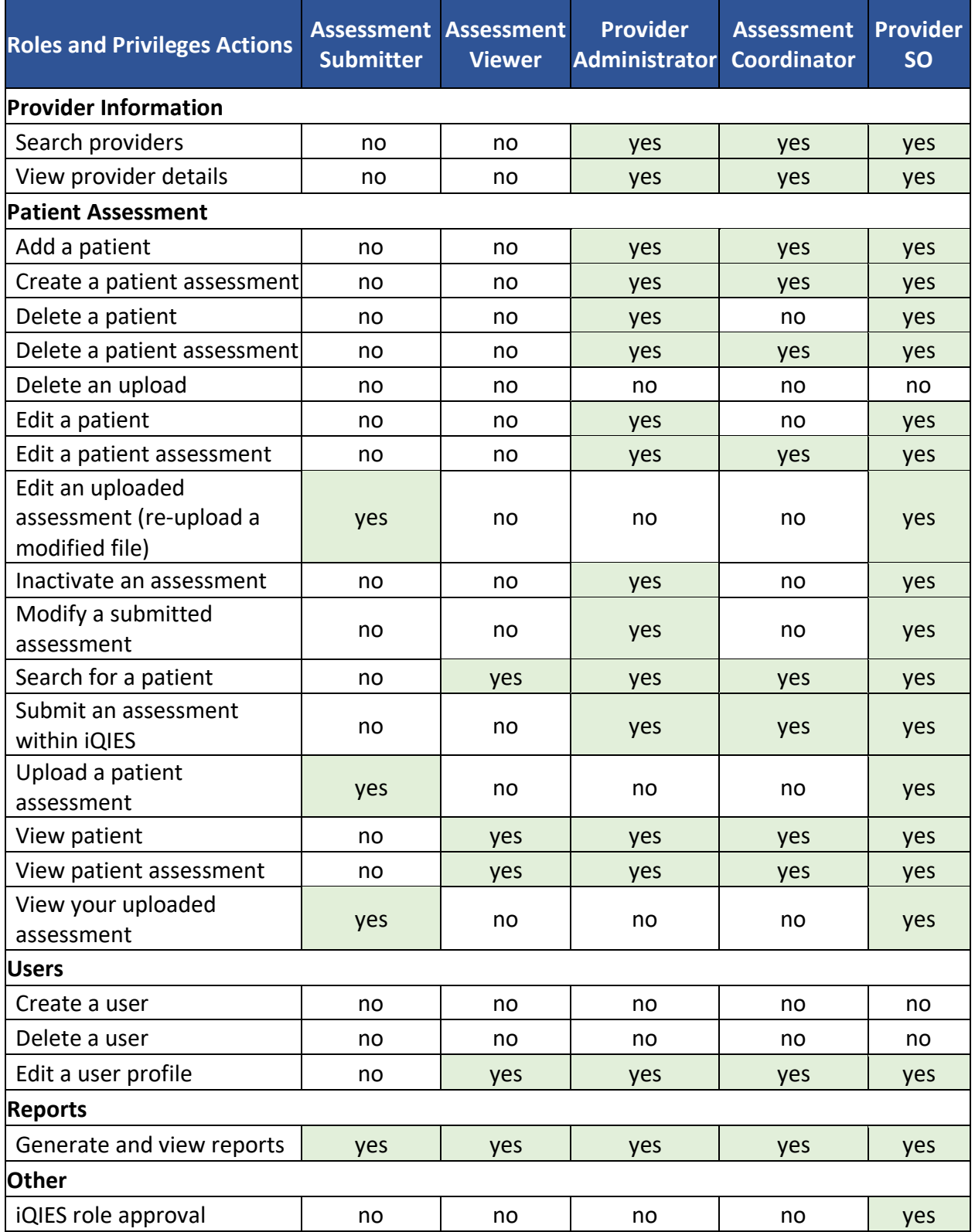

#### <span id="page-11-0"></span>*Table 4: Provider User Roles and Privileges*

# <span id="page-12-0"></span>**7. AO User Roles and Privileges**

Accrediting Organizations (AOs) perform Survey and Certification activities for Deemed providers or expectant Deemed providers on behalf of CMS. These organizations review and determine a provider's status in terms of adherence to CMS's Conditions of Participation in order to allow the provider's participation in the program.

The following roles are available for AO:

- **AO User**
- **AO Security Official**

#### <span id="page-12-1"></span>*Table 5: AO User Roles and Privileges*

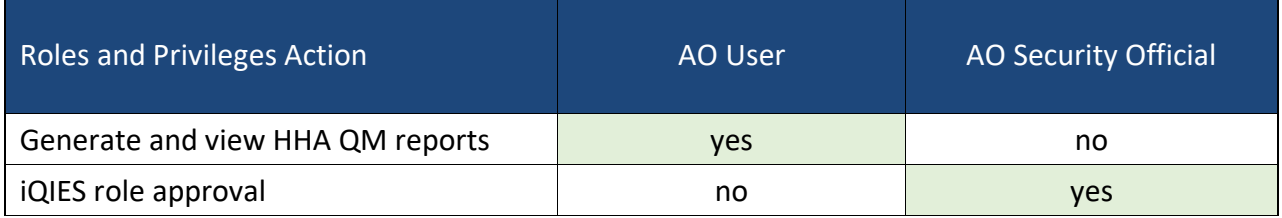

# <span id="page-13-0"></span>**8. QIO/QIN User Roles and Privileges**

QIO/QIN users are a group of health quality experts, clinicians, and consumers organized to improve the quality of care delivered to improve the quality of care delivered by the provider. There are 12 QIO/QINs across the United States.

**Note**: QIO/QIN users can access selected MDS reports for the providers in the states where each QIO has access.

The following roles are available for QIO/QIN:

- **QIO/QIN User**
- **QIO/QIN Security Official**

#### <span id="page-13-1"></span>*Table 6: QIO/QIN User Roles and Privileges*

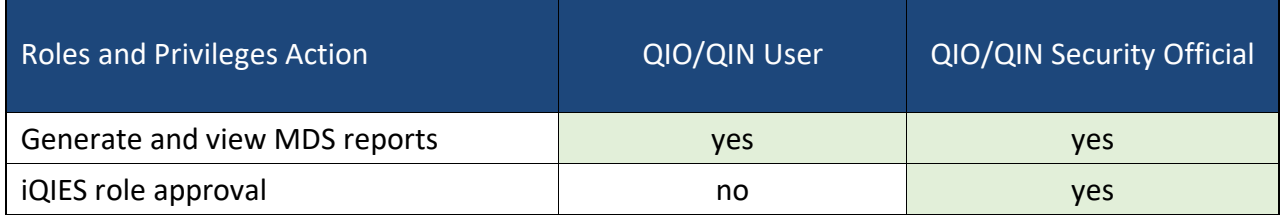

## <span id="page-14-0"></span>**9. State Agency User Roles and Privileges**

The state agency user roles provide state-level administration and surveying of healthcare providers, along with assessment management, and state-specific prohibited ICD-10 code management.

The following roles are available for state agencies:

- **[State Agency S&C General User](#page-14-1)** Basic Role (must be requested)
- **[State Agency Security Official \(SASO\)](#page-16-0)** Grants additional roles

All users initially start with the **State Agency S&C General User** role, which has read-only access. Additional roles are added by the SASO.

See [Appendix](#page-38-0) A for quick definitions of each of the following roles:

- **[Enforcement Administrator](#page-17-0)**
- **[Intake Admin](#page-18-0)**
- **[Intake Capture](#page-19-0)**
- **[Legal Department](#page-20-0)**
- **[Letters Administrator](#page-21-0)**
- **[S&C Provider Administrator](#page-23-0)**
- **[State Agency Admin](#page-24-0)**
- **[Support Staff](#page-26-0)**
- **[Survey Admin](#page-29-0)**
- **[Surveyor](#page-31-0)**

<span id="page-14-1"></span>Click any of the above roles to go directly to the role details.

## State Agency S&C General User

#### Description:

This role has the most basic access to iQIES and has:

- Read Only access to provider information
- Is assigned to all users that are approved to access iQIES

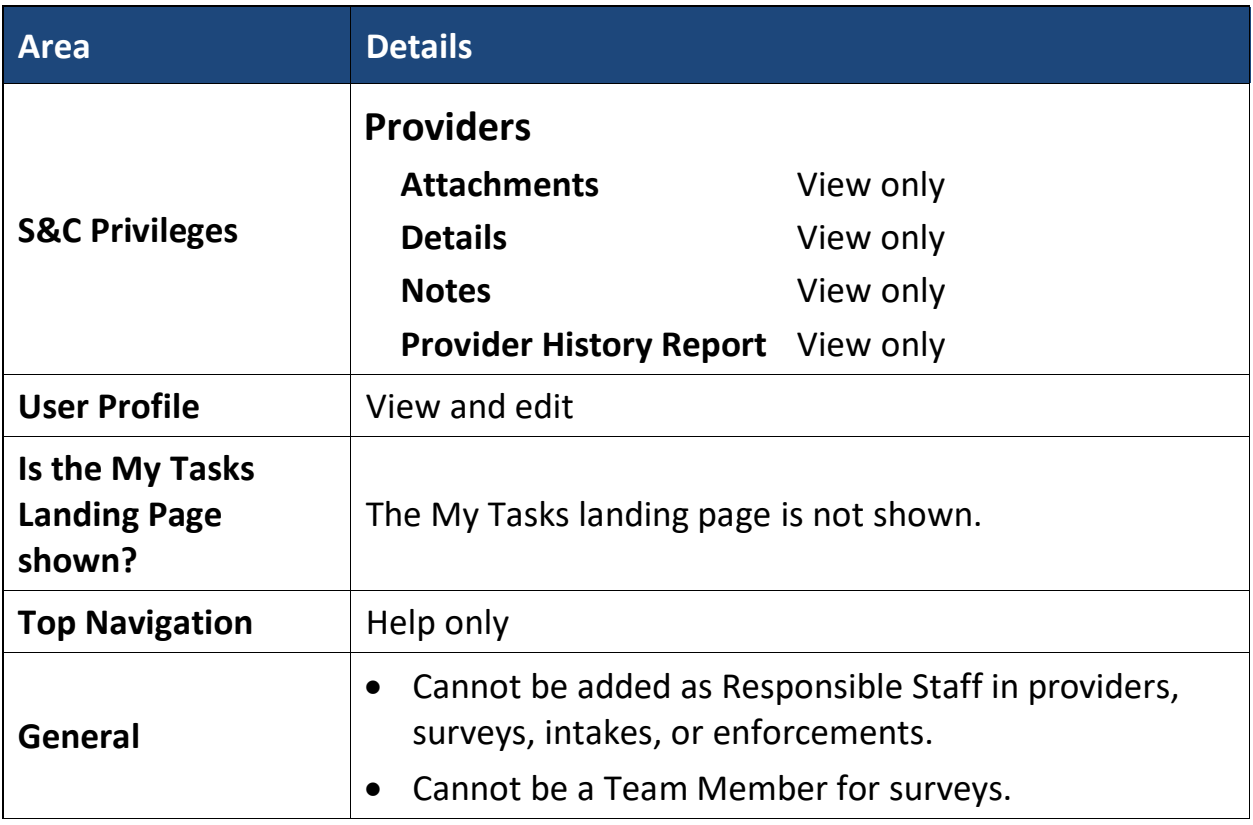

## <span id="page-16-0"></span>State Agency Security Official (SASO)

#### Description:

This role grants and removes additional roles. The SASO has limited access to iQIES as shown below, unless the role is combined with other Admin level roles.

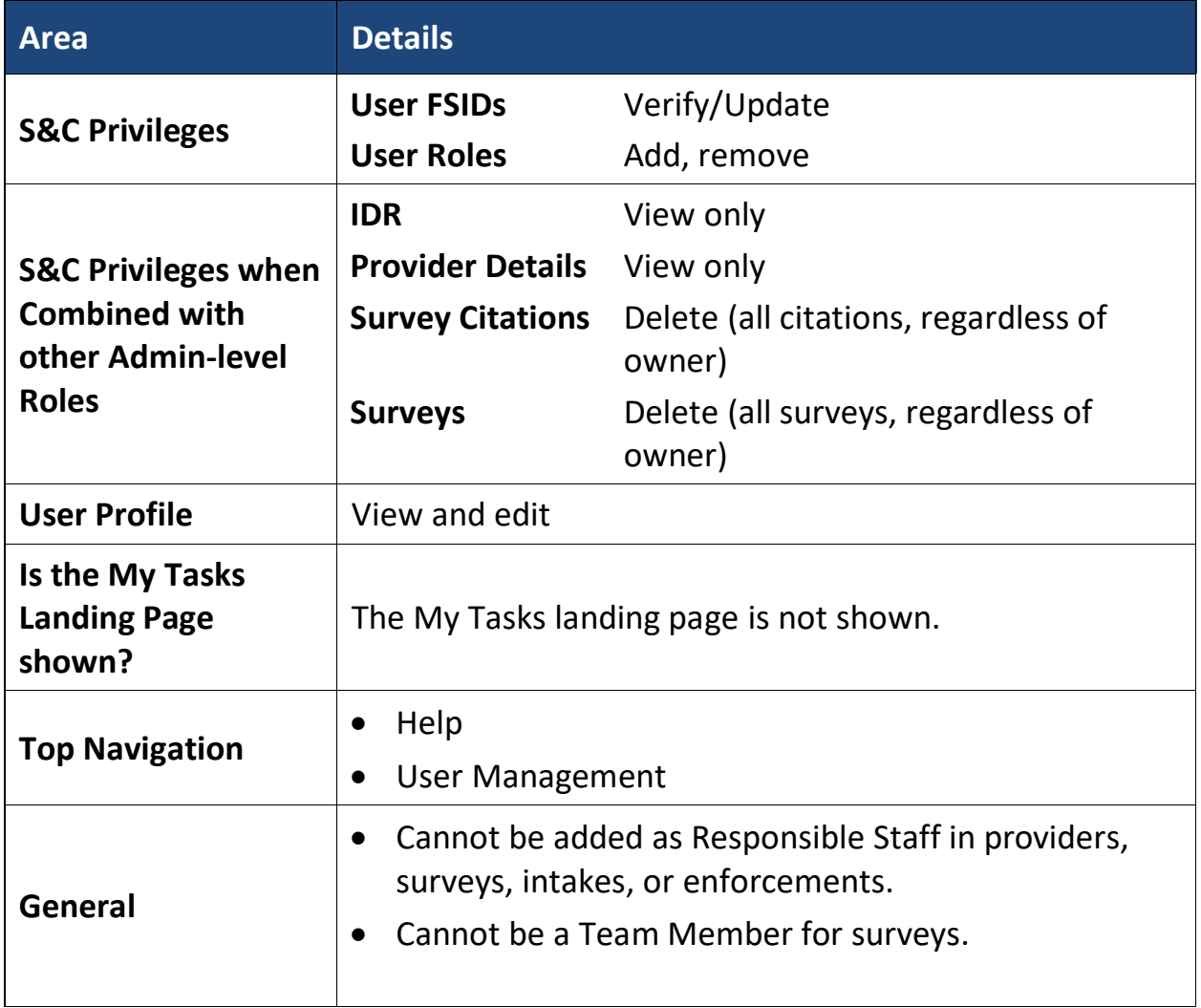

### <span id="page-17-0"></span>Enforcement Administrator

#### Description:

This role manages all data related to creating and updating enforcements. This role has all the [State Agency S&C General User Role privileges](#page-14-1) in addition to the following:

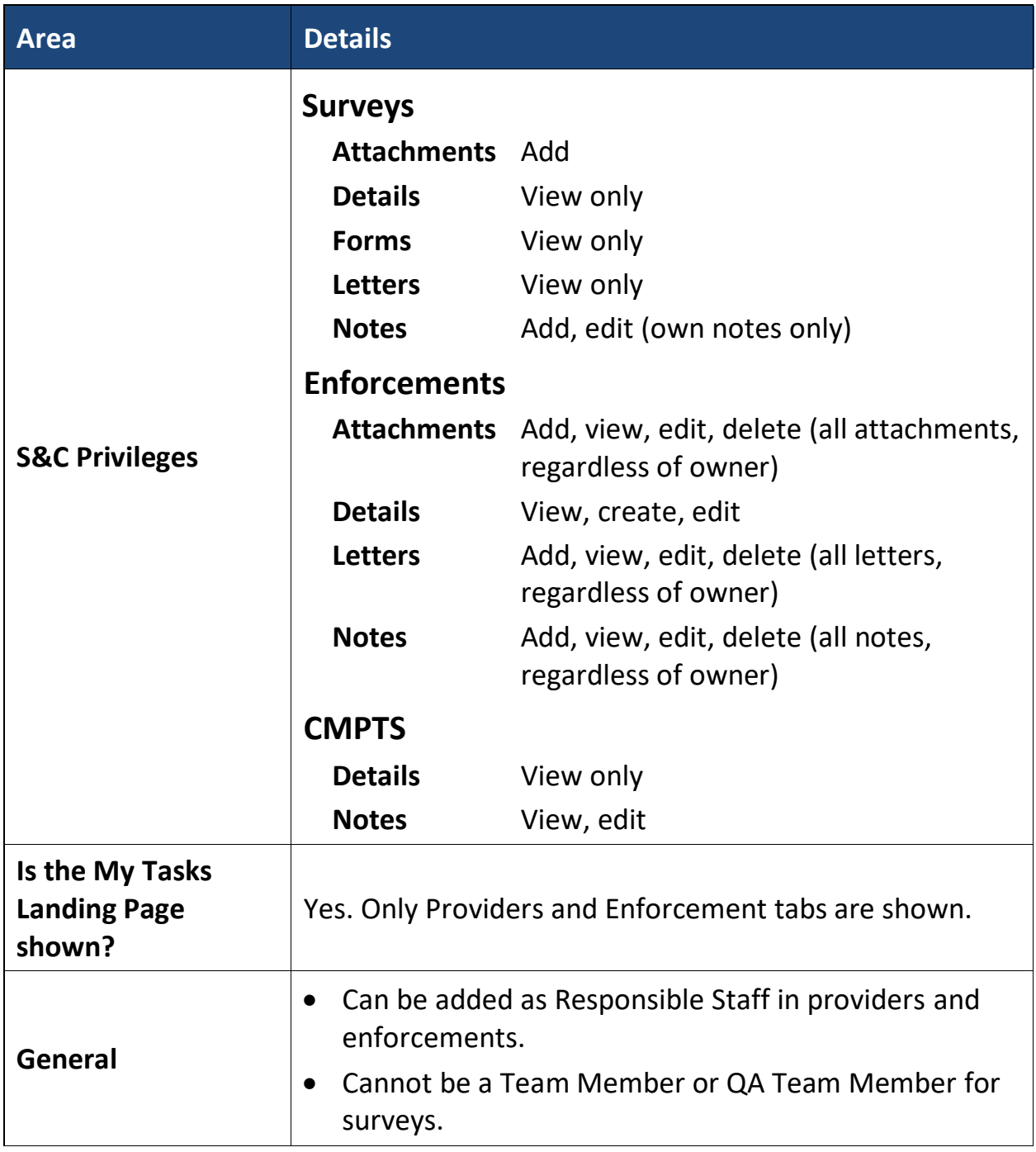

### <span id="page-18-0"></span>Intake Admin

#### Description:

This role manages all the data captured within an Intake. This role has all the [State Agency S&C General User Role privileges,](#page-14-1) plus all the privileges of the [Intake](#page-19-0)  [Capture role,](#page-19-0) in addition to the following:

**Note:** This role includes triage of the intake. All other roles, with the exception of the CMSGU, can only view an intake.

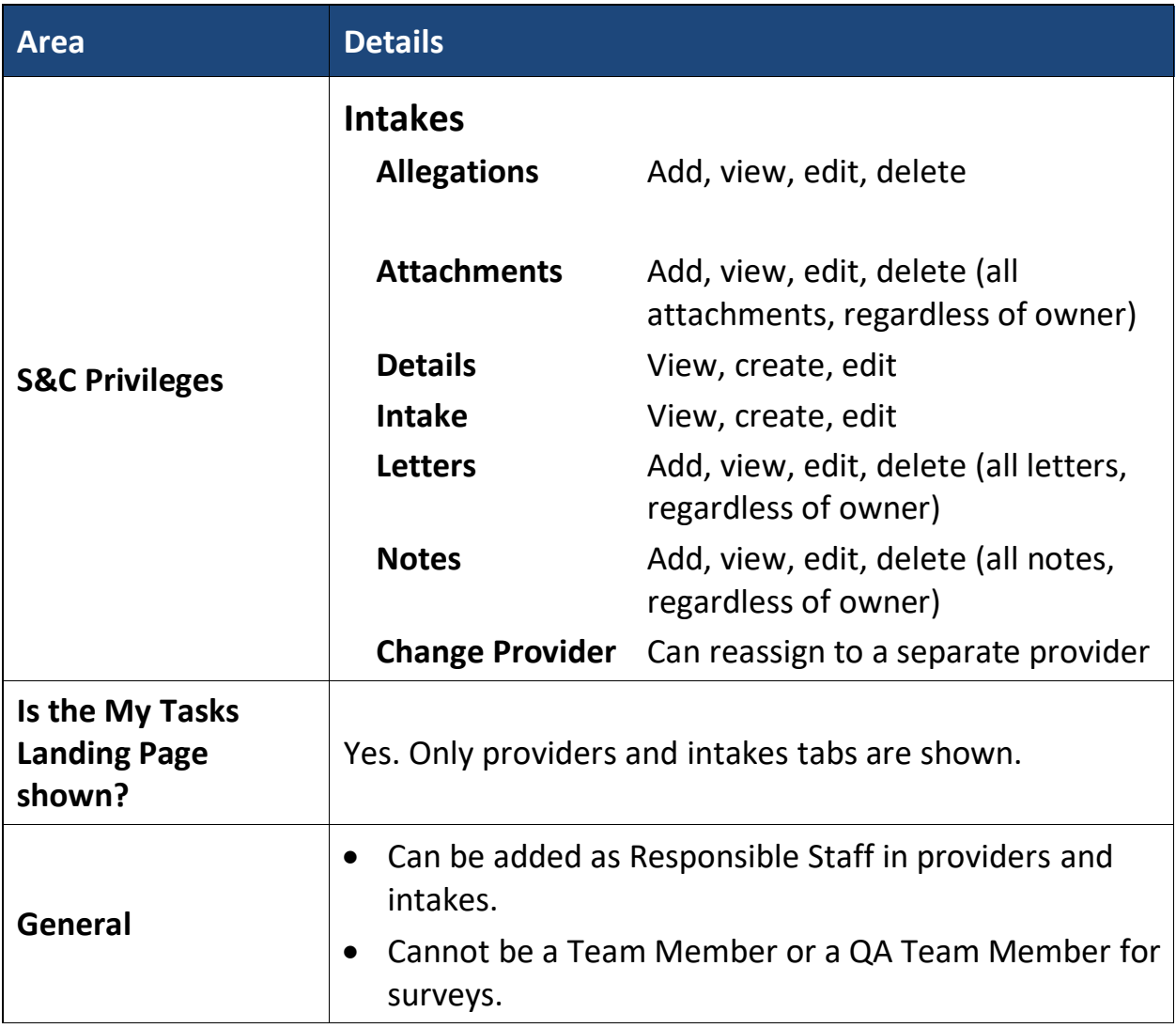

### <span id="page-19-0"></span>Intake Capture

#### Description:

This role captures all data related to the intake, but it does not triage. This role has all the **State Agency S&C General User Role privileges** in addition to the following:

Privileges:

| <b>Area</b>                                      | <b>Details</b>                                  |                                                                                                    |  |  |
|--------------------------------------------------|-------------------------------------------------|----------------------------------------------------------------------------------------------------|--|--|
|                                                  | <b>Intakes</b>                                  |                                                                                                    |  |  |
| <b>S&amp;C Privileges</b>                        | <b>Allegations</b>                              | View, add, when the Allegation<br>Findings radio button is selected.                                  |  |  |
|                                                  | <b>Attachments</b>                              | Add, view, edit, delete (cannot<br>delete attachments uploaded by<br>another user)                    |  |  |
|                                                  | <b>Details</b>                                  | View, create, edit                                                                                    |  |  |
|                                                  | <b>Letters</b>                                  | Add, view, edit                                                                                       |  |  |
|                                                  | <b>Notes</b>                                    | Add, view, edit, delete (cannot<br>delete notes entered by another<br>user)                           |  |  |
|                                                  |                                                 | <b>Change Provider</b> Can reassign to a separate provider                                            |  |  |
| Is the My Tasks<br><b>Landing Page</b><br>shown? | Yes. Only providers and intakes tabs are shown. |                                                                                                    |  |  |
| <b>Top Navigation</b>                            | Help only                                       |                                                                                                    |  |  |
| General                                          | $\bullet$<br>intakes.<br>$\bullet$<br>surveys.  | Can be added as Responsible Staff in providers and<br>Cannot be a Team Member or a QA Team Member for |  |  |

### <span id="page-20-0"></span>Legal Department

#### Description:

This role can view enforcement-related data to monitor any possible legal ramifications and has all the [State Agency S&C General User Role privileges](#page-14-1) in addition to the following:

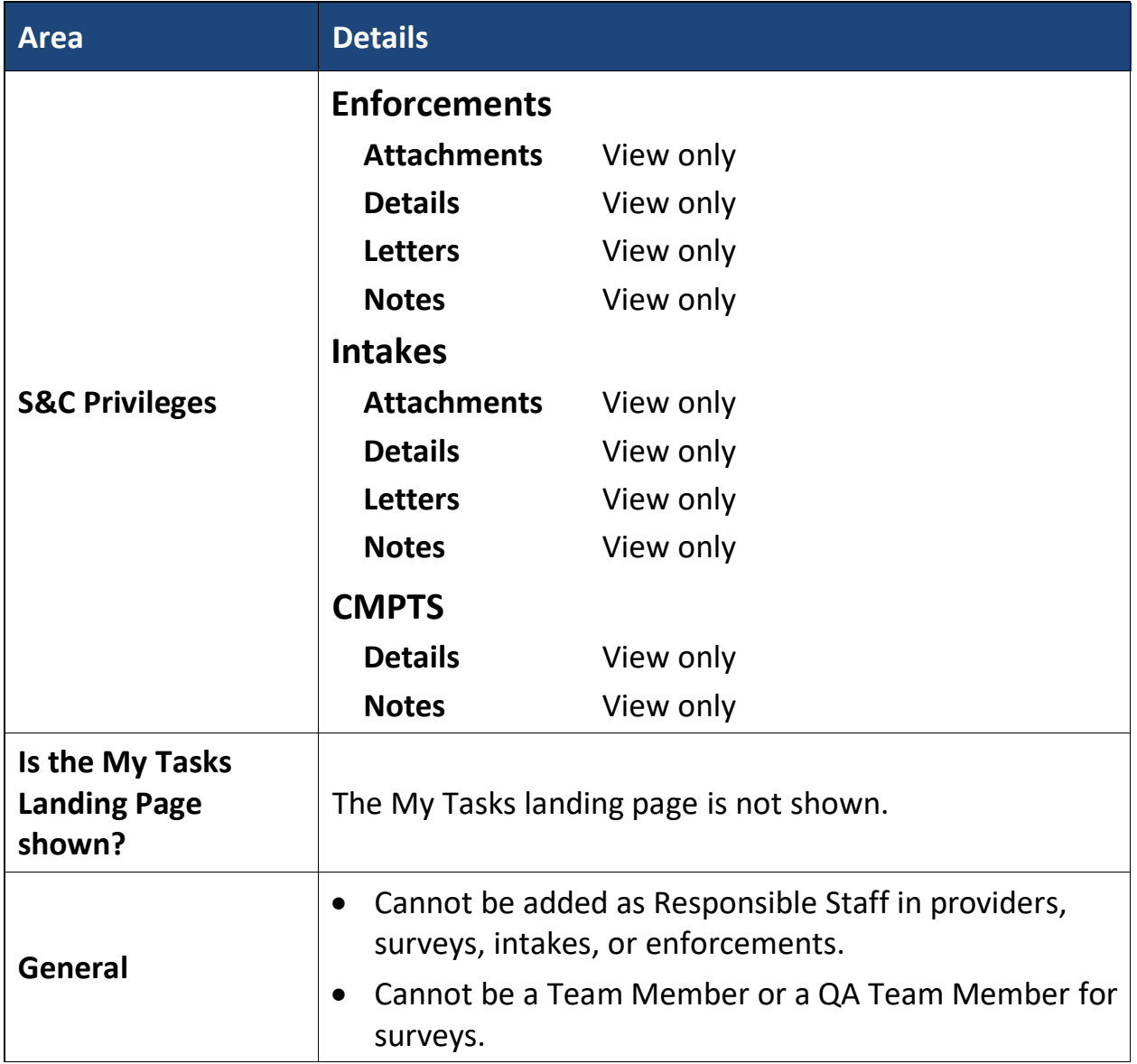

### <span id="page-21-0"></span>Letters Administrator

#### Description:

This role manages letters, including creating letters from templates and creating templates, and has all the **State Agency S&C General User Role privileges** in addition to the following:

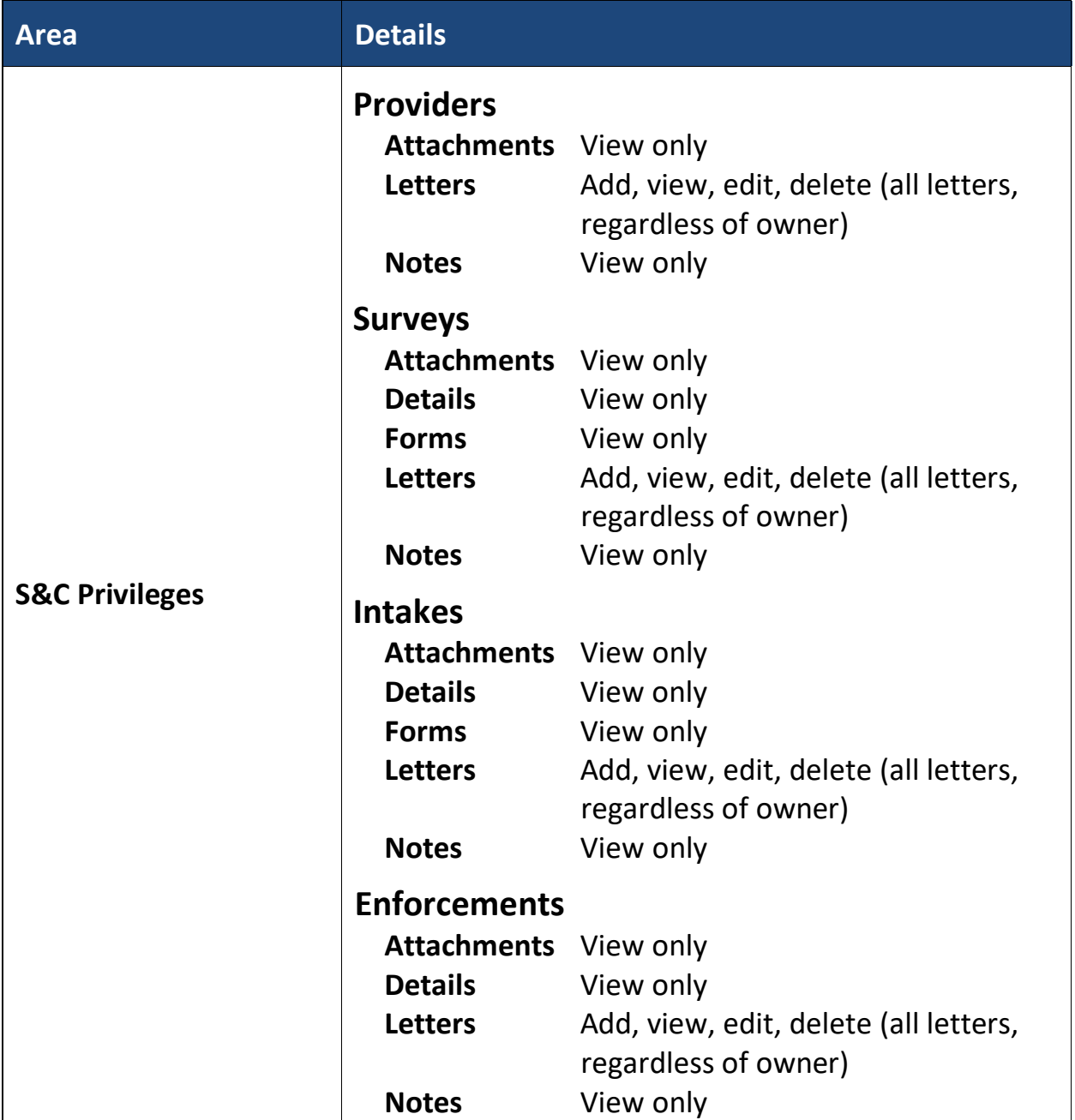

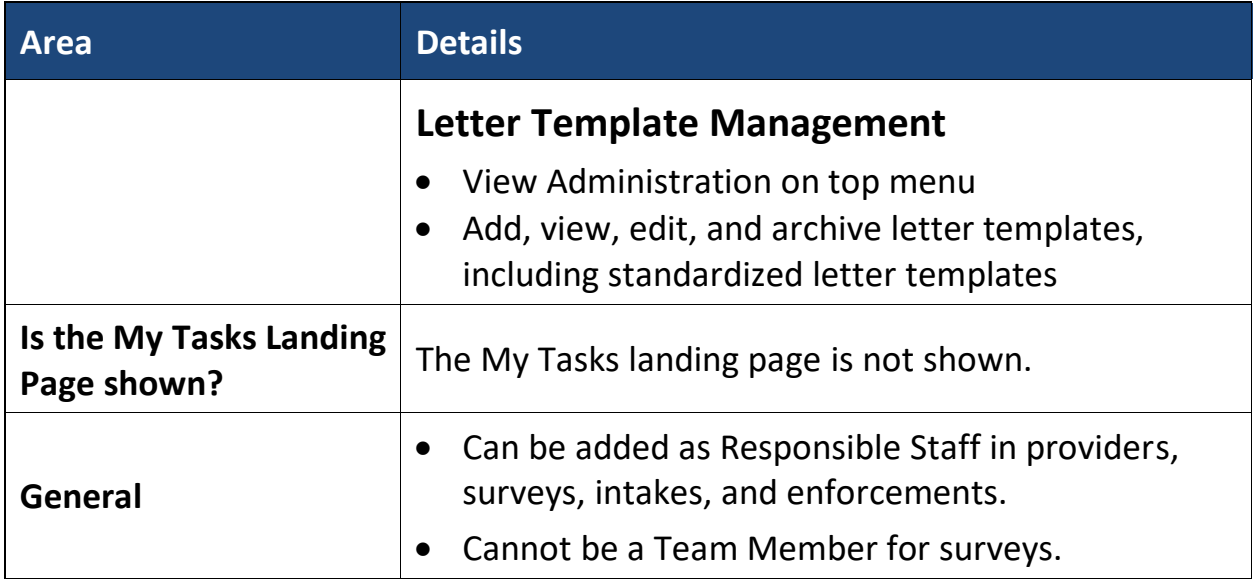

### <span id="page-23-0"></span>S&C Provider Administrator

#### Description:

This role controls all provider information. This role can also modify for state appropriate information. For example, it can update the state region of a provider, but cannot update the CMS location.

This role has all the [State Agency S&C General User Role privileges](#page-14-1) in addition to the following:

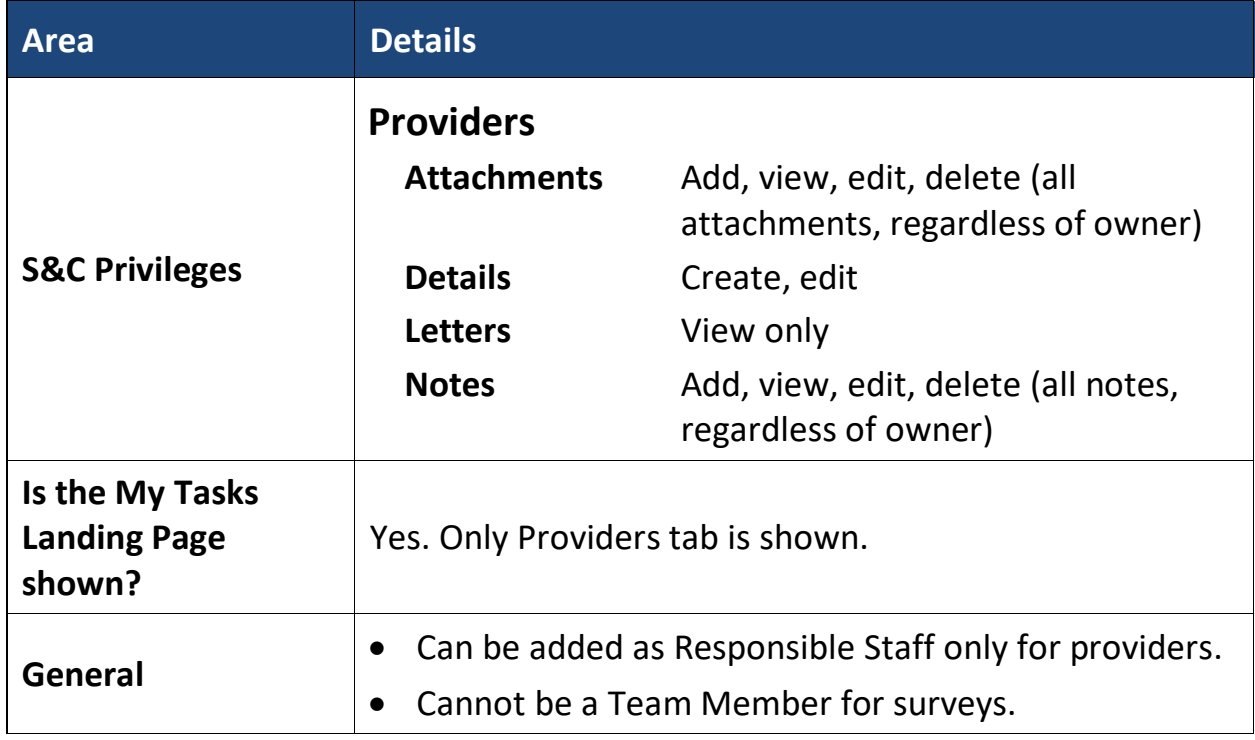

### <span id="page-24-0"></span>State Agency Admin

#### Description:

This role performs all functions within the application. This role is the highest level State Agency role and is restricted to a select few individuals at the State Agency with direct oversight responsibilities supporting S&C Staff within a state agency. The role has all the [State Agency S&C General User Role privileges](#page-14-1) in addition to the following:

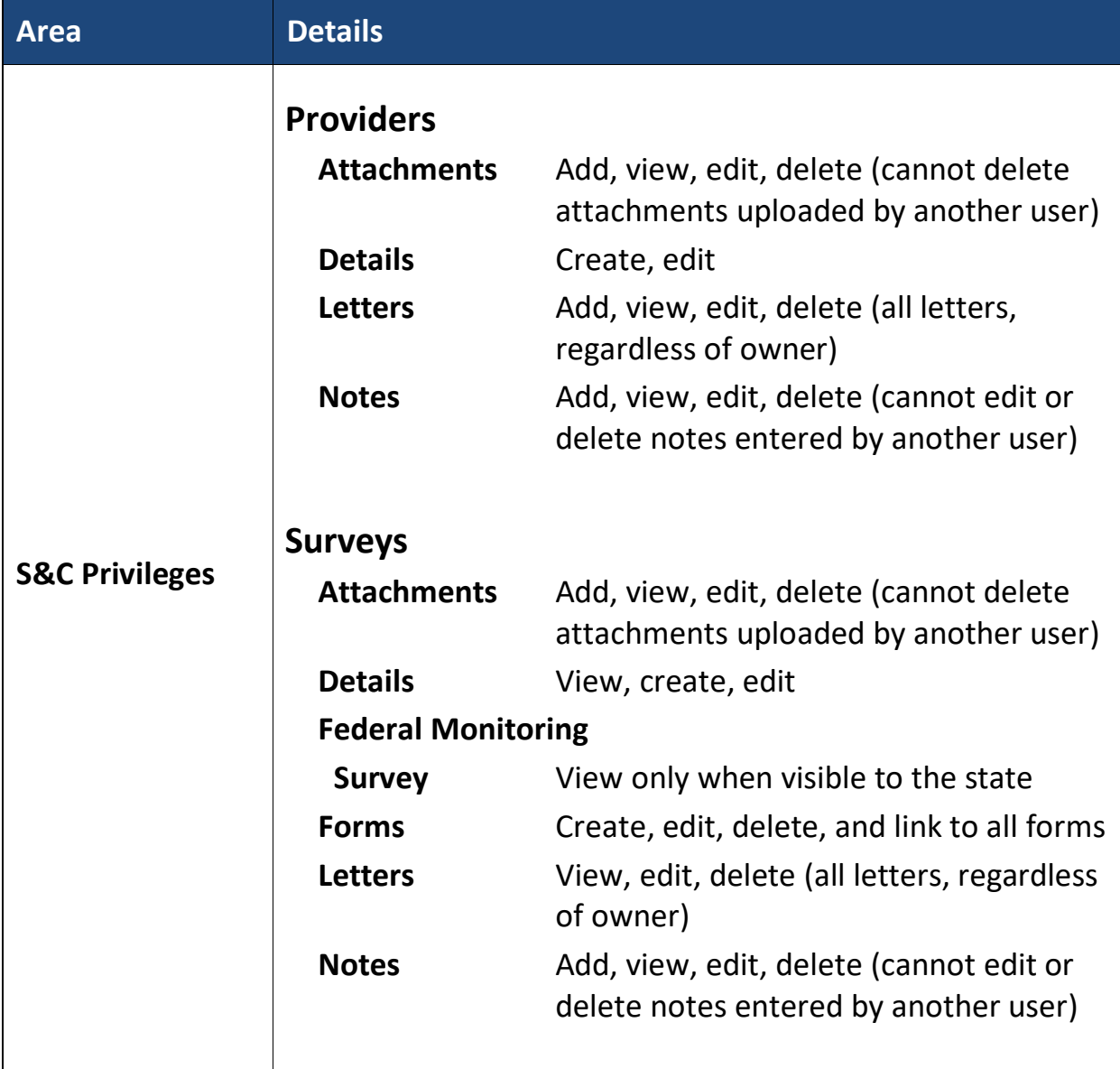

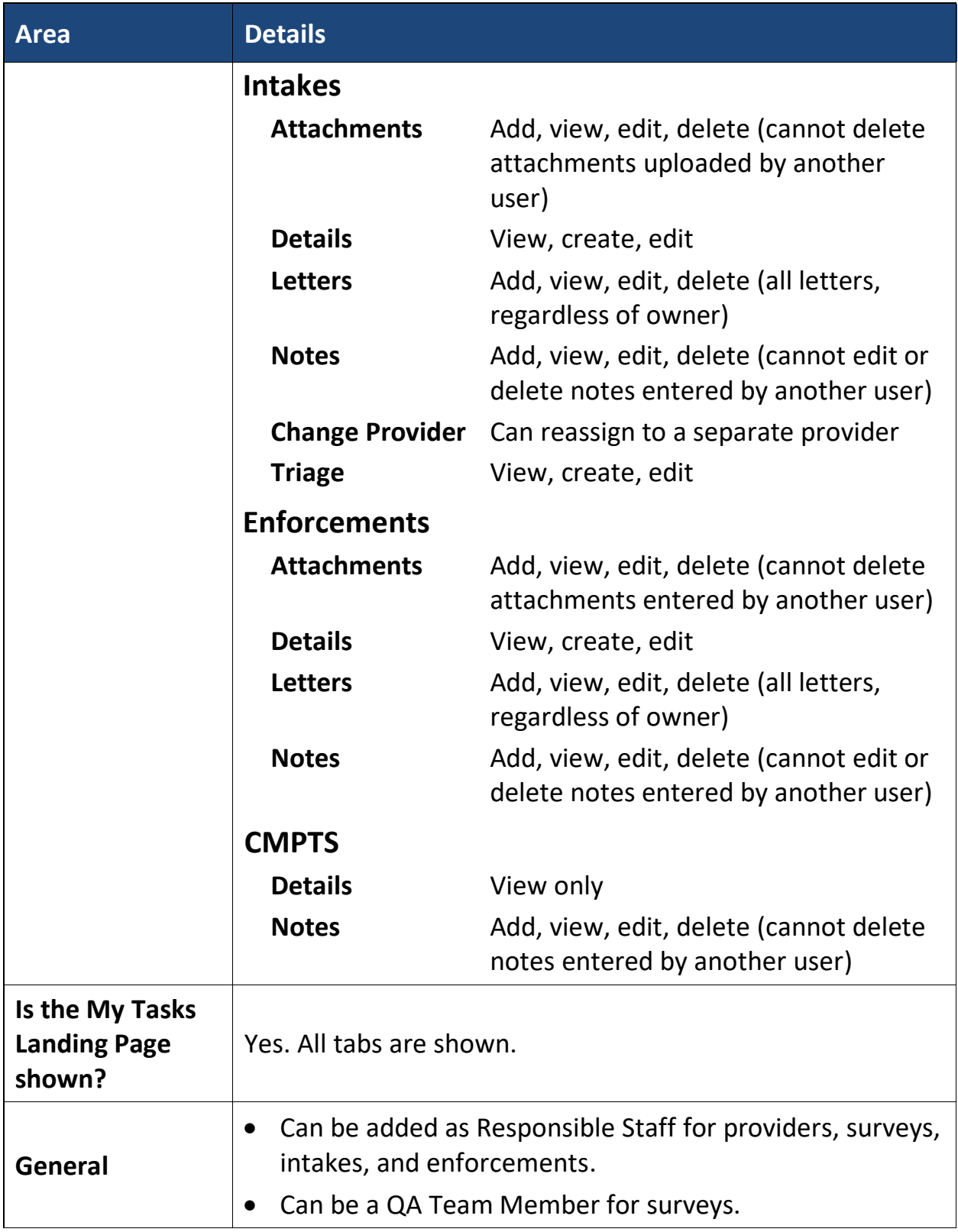

### <span id="page-26-0"></span>State Agency Assessment Coordinator

#### Description:

This role provides support for the state coordination of assessments related to the Outcome and Assessment Information Set (OASIS) and other supporting tasks that currently exist.

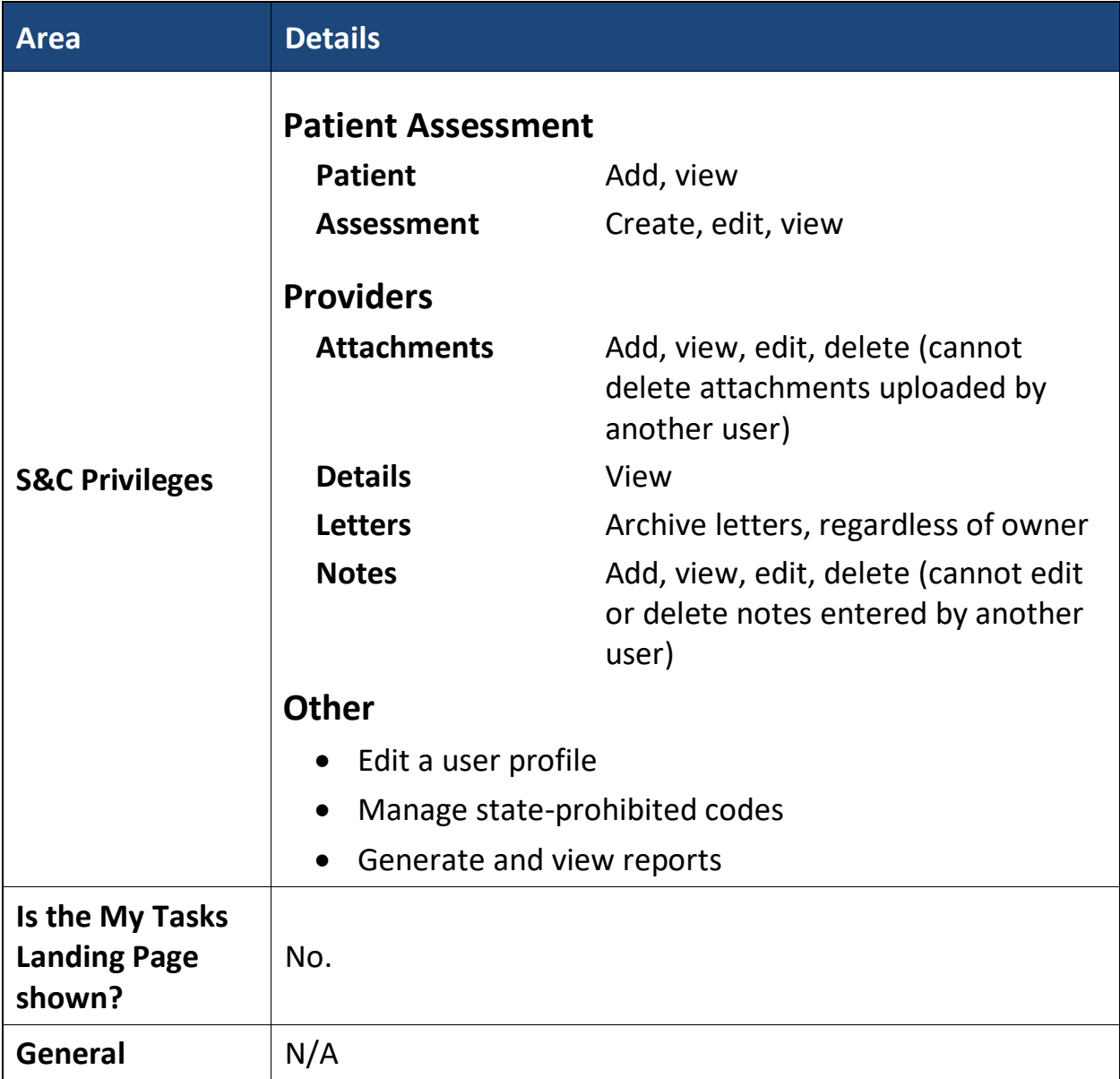

## Support Staff

#### Description:

This role manages notes, attachments, and letters in each module. It has all the [State Agency S&C General User Role privileges](#page-14-1) in addition to the following:

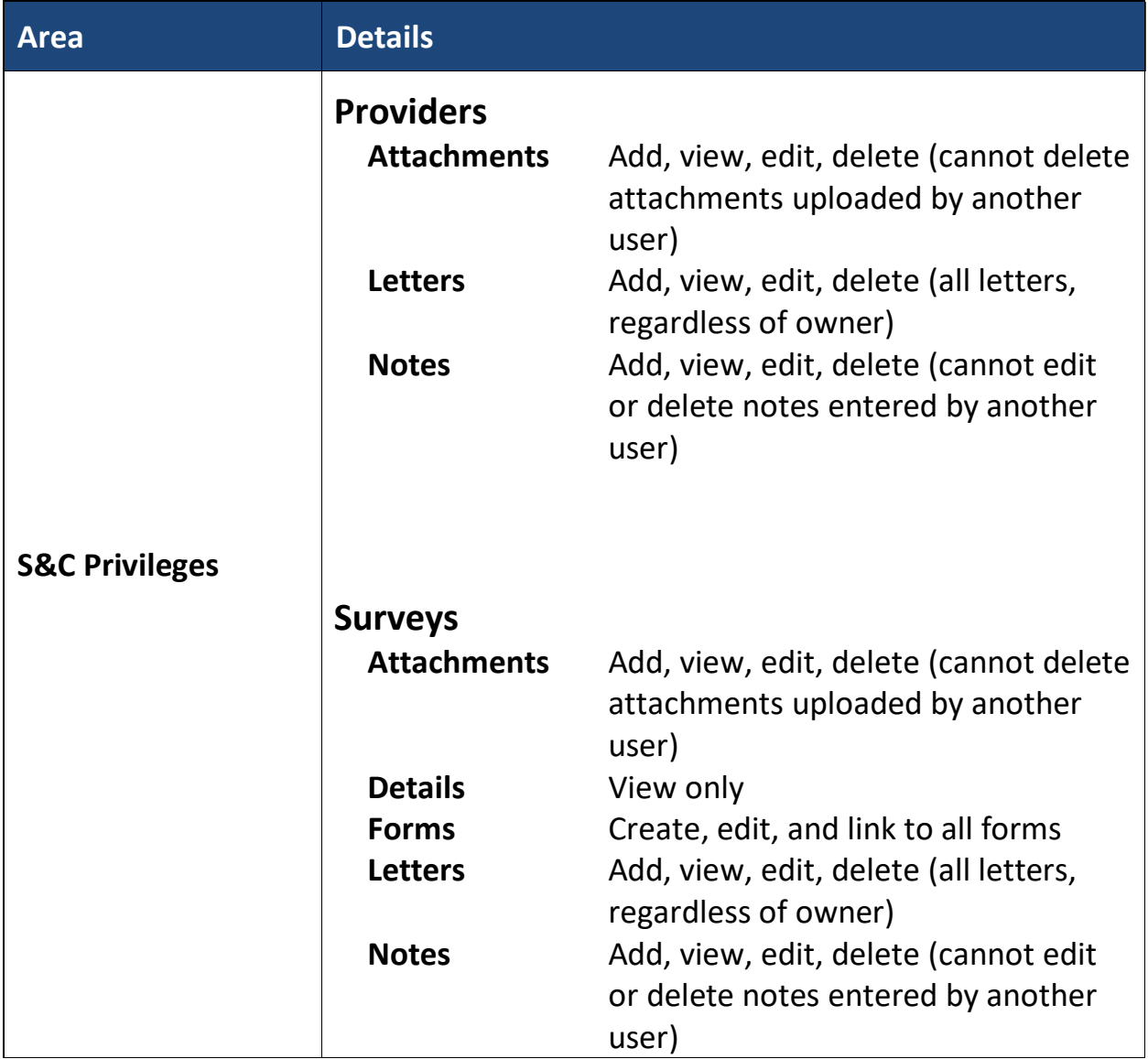

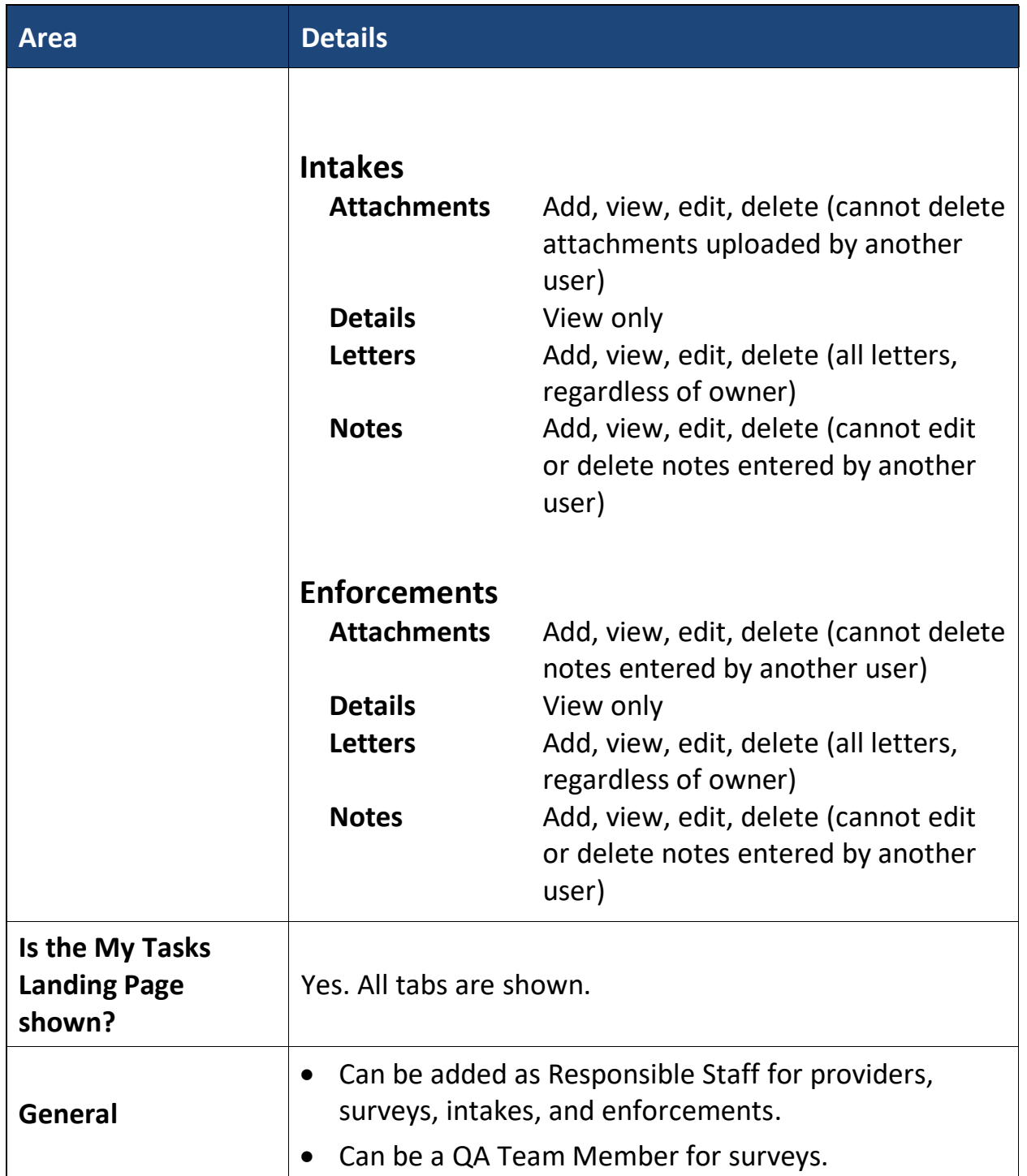

## <span id="page-29-0"></span>Survey Admin

### Description:

This role is responsible for overseeing all aspects of a survey and has all the State [Agency S&C General User Role privileges,](#page-14-1) plus all the privileges of the [Surveyor](#page-31-0)  [role,](#page-31-0) in addition to the following:

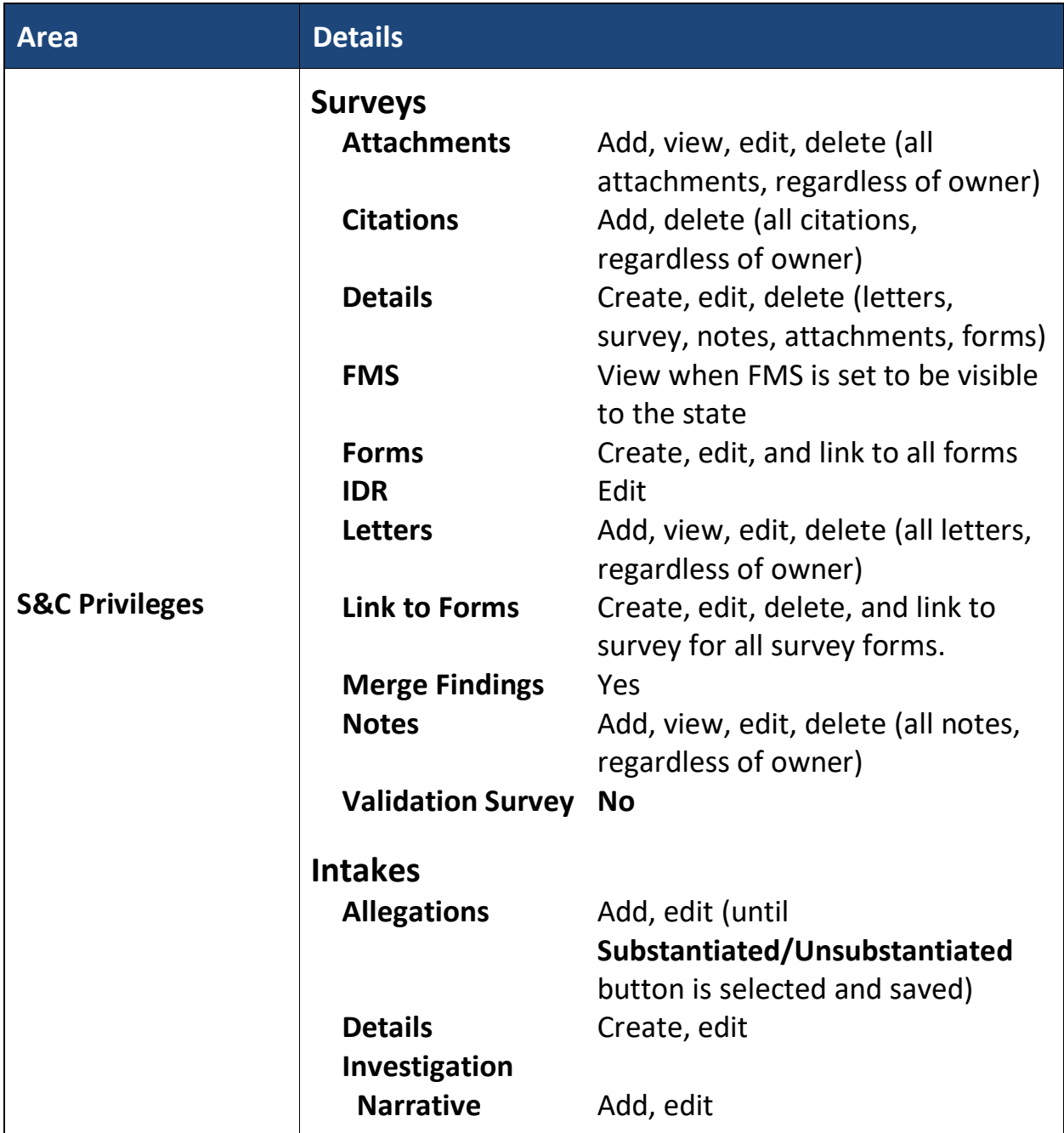

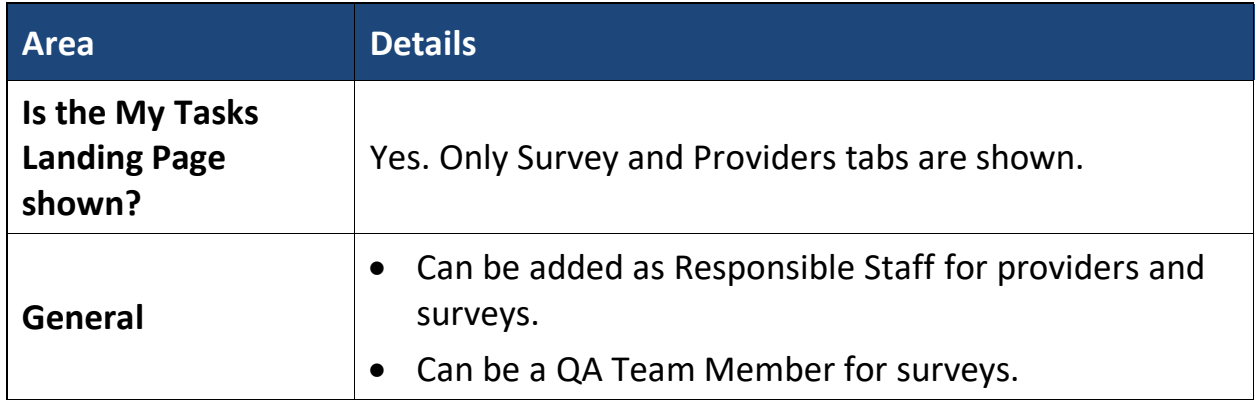

### <span id="page-31-0"></span>Surveyor

#### Description:

This role has limited access to surveys to which they have been added and has all the **State Agency S&C General User Role privileges** in addition to the following:

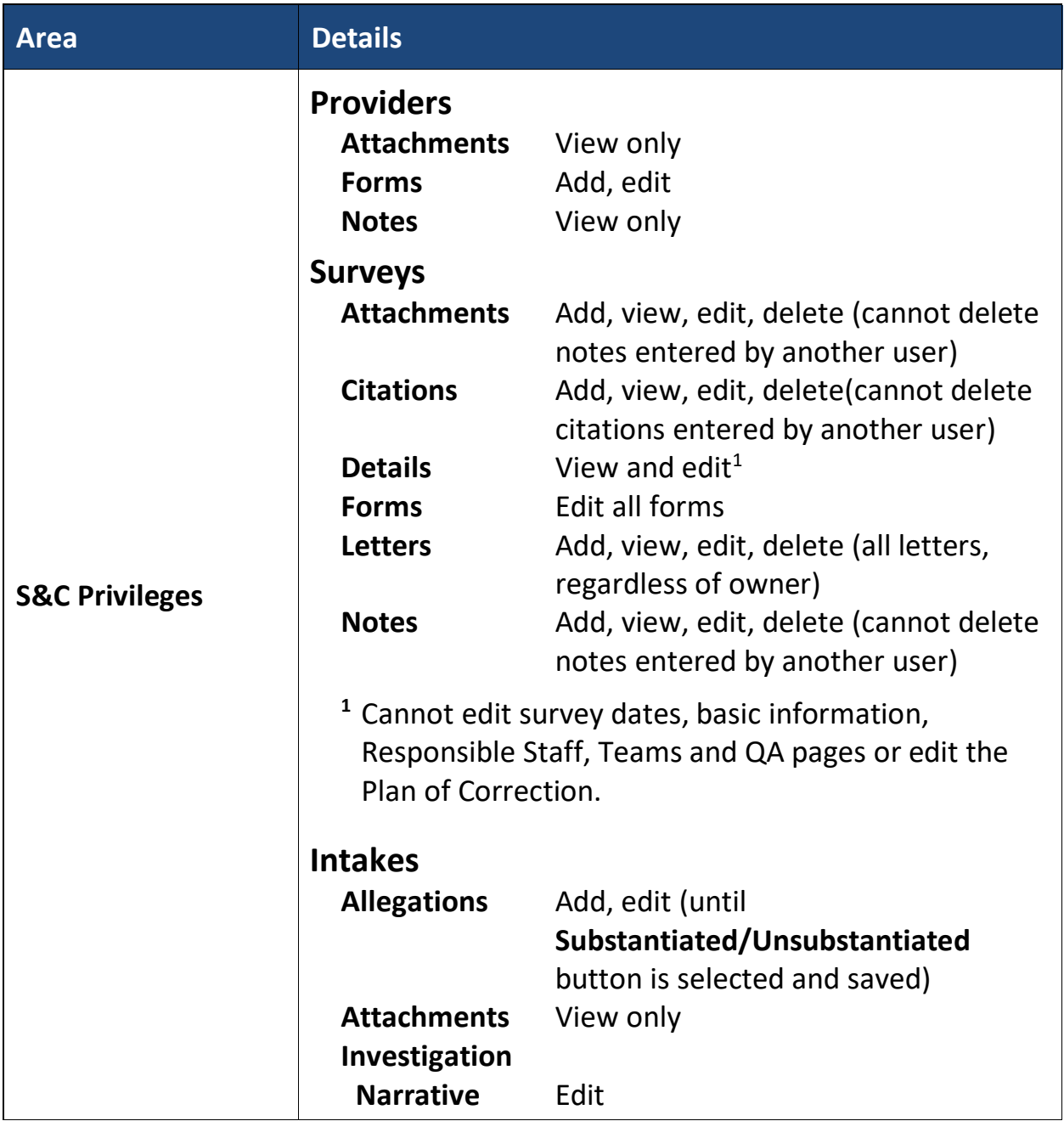

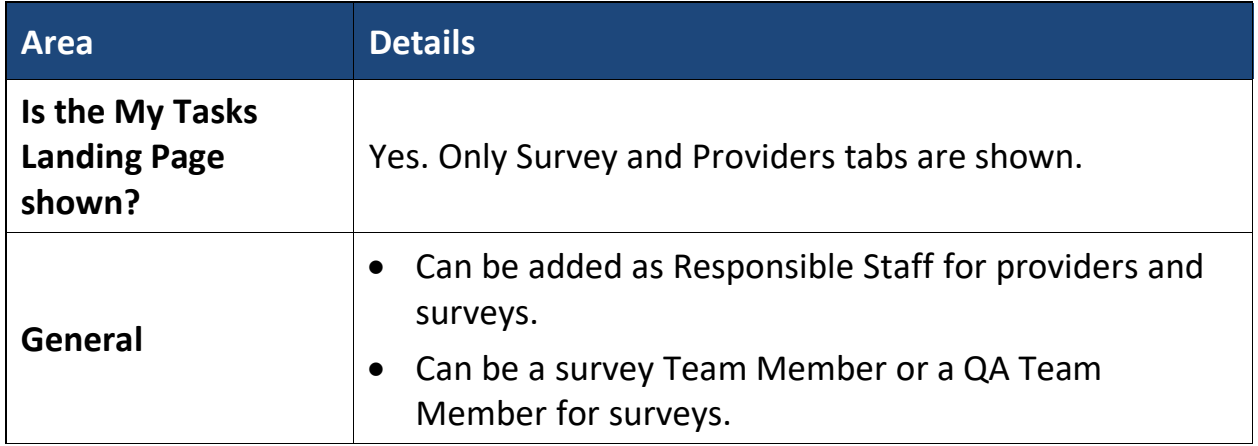

## <span id="page-33-0"></span>**10. Contractor User Roles and Privileges**

The contractor user role provides limited access to iQIES for various roles.

- **Note**: The user only has the survey/intake permissions below when added to the survey as a Team member by an authorized user.
- **Note**: The Contract Surveyor role can view and edit their user profile without being added to a Team.

The following role is available for contractors: **Contract Surveyor**.

<span id="page-33-1"></span>*Table 7: Contract Surveyor Permissions*

| <b>Roles and Privileges Actions</b> | <b>Contract Surveyor</b> |
|-------------------------------------|--------------------------|
| Edit Survey                         | yes                      |
| Edit User Profile                   | yes                      |
| <b>View Survey</b>                  | yes                      |
| <b>View User Profile</b>            | yes                      |
| <b>View Survey Notes</b>            | yes                      |
| <b>Create Survey Notes</b>          | yes                      |
| <b>View Survey Attachments</b>      | yes                      |
| <b>Create Survey Attachments</b>    | yes                      |
| <b>View My Surveys</b>              | yes                      |
| <b>View Intake Notes</b>            | yes                      |
| View Intake Attachments             | yes                      |
| View Associated Intakes             | yes                      |

# <span id="page-34-0"></span>**11. Third Party User Roles and Privileges**

The third party user role provides limited access to iQIES for the assessment submitter role.

**Note**: Assessment Submitter role can ONLY upload assessments.

The following role is available for contractors: **Vendor Assessment Submitter**.

<span id="page-34-1"></span>*Table 8: Third Party Permissions*

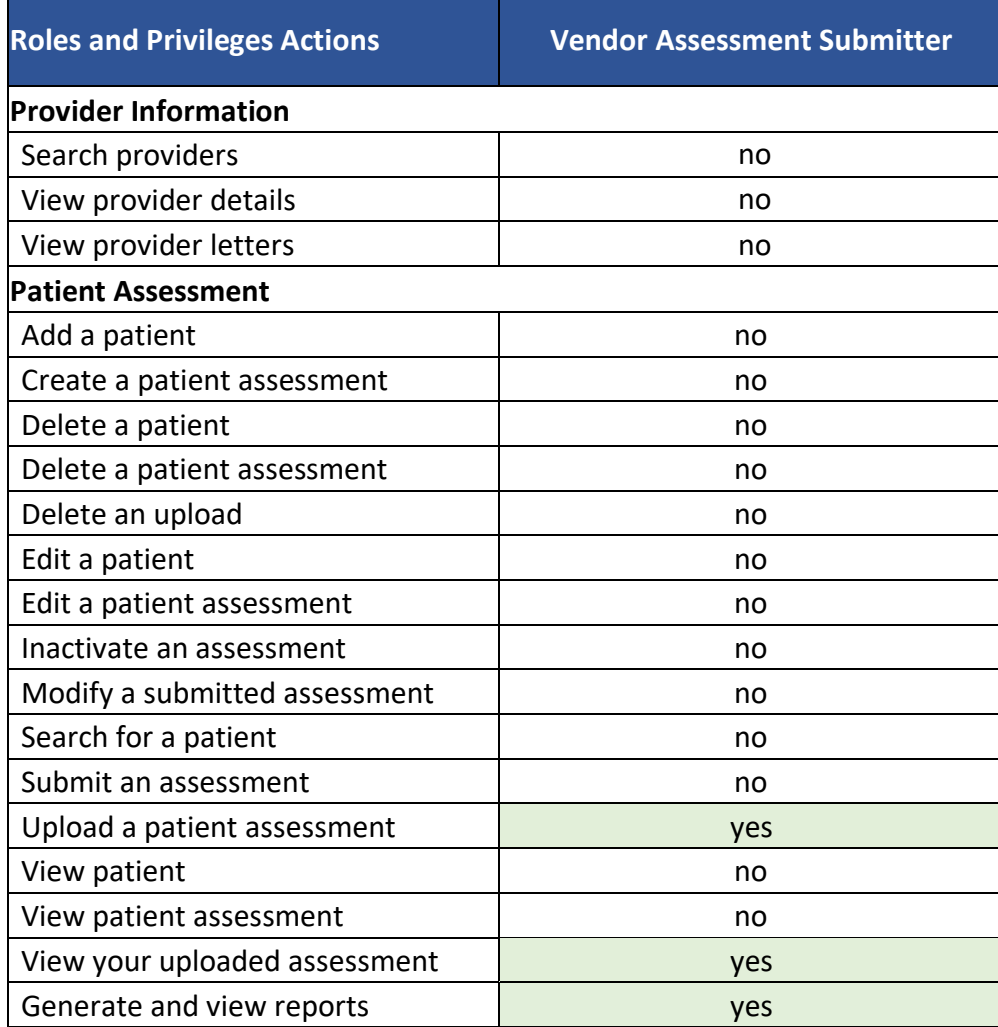

# <span id="page-35-0"></span>**12. Office of Financial Management User Role and Privileges**

The office of financial management user role provides a limited role to view, manage, and add Civil Money Penalty (CMP) and Civil Money Penalty Tracking System (CMPTS) cases.

Refer to Table 10, Office of Financial Management User Roles for the actions this user role can perform.

<span id="page-35-1"></span>*Table 9: Office of Financial Management Permissions*

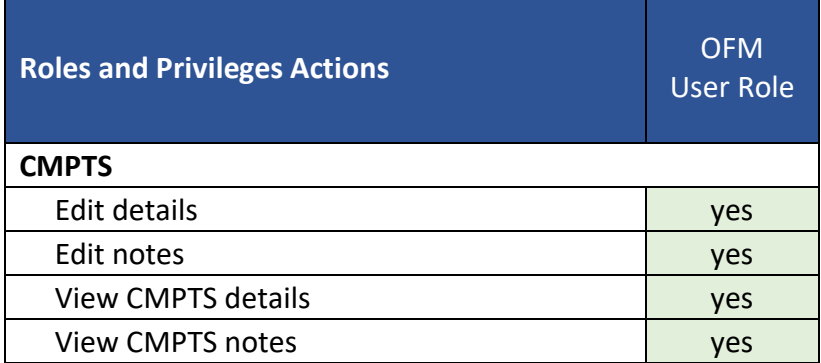

## <span id="page-36-0"></span>**13. iQAN User Roles and Privileges**

iQAN user roles provide a limited role to view, manage, and create emails. The iQAN user role is limited to CMS General User roles.

The following roles are available for the iQAN user role:

- **iQAN [Provider] User**
- **iQAN [Provider] Admin**
- **iQAN Admin**

Refer to Table 11, iQAN User Roles and Privileges, for the actions these user roles can perform.

<span id="page-36-1"></span>*Table 10: iQAN User Roles and Privileges*

| <b>Roles and Privileges Actions</b>       | <b>iQAN</b><br>[Provider]<br><b>User</b> | <b>iQAN</b><br>[Provider]<br>Admin | <b>iQAN</b><br>Admin |
|-------------------------------------------|------------------------------------------|------------------------------------|----------------------|
| Emails                                    |                                          |                                    |                      |
| Compose an email                          | yes                                      | yes                                | yes                  |
| Send an email                             | yes                                      | yes                                | yes                  |
| <b>Access email Information</b>           | no                                       | yes                                | yes                  |
| Preview email that has been sent          | no                                       | yes                                | yes                  |
| Resend an email                           | no                                       | yes                                | yes                  |
| Bulk resending of email                   | no                                       | yes                                | yes                  |
| View a general recipient list             | yes                                      | yes                                | yes                  |
| View a provider-specific recipient list   | yes                                      | yes                                | yes                  |
| <b>Recipient List</b>                     |                                          |                                    |                      |
| Create a general recipient list           | no                                       | no                                 | yes                  |
| Create a provider-specific recipient list | no                                       | yes                                | yes                  |
| Delete a general recipient list           | no                                       | no                                 | yes                  |
| Delete a provider-specific recipient list | no                                       | yes                                | yes                  |
| Edit a general recipient list             | no                                       | no                                 | yes                  |
| Edit a provider-specific recipient list   | no                                       | yes                                | yes                  |

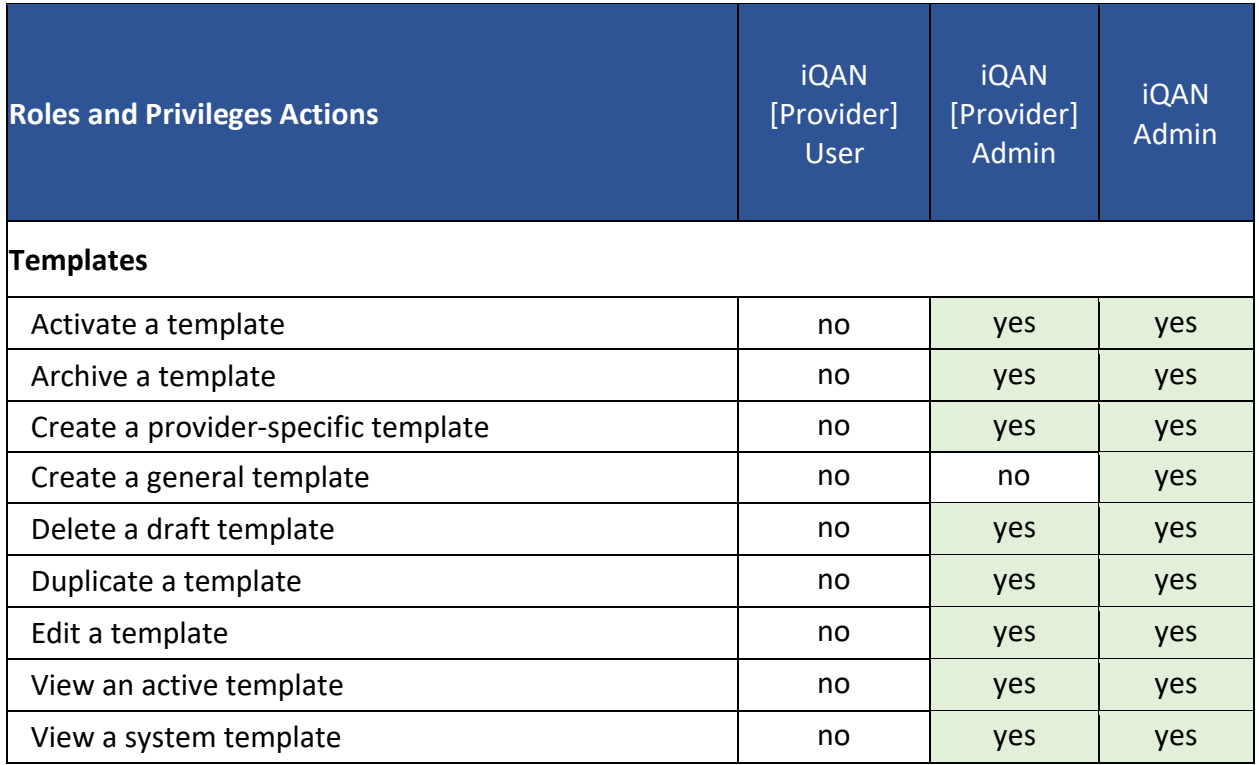

36

## <span id="page-38-0"></span>Appendix A: State Agency User Role Descriptions

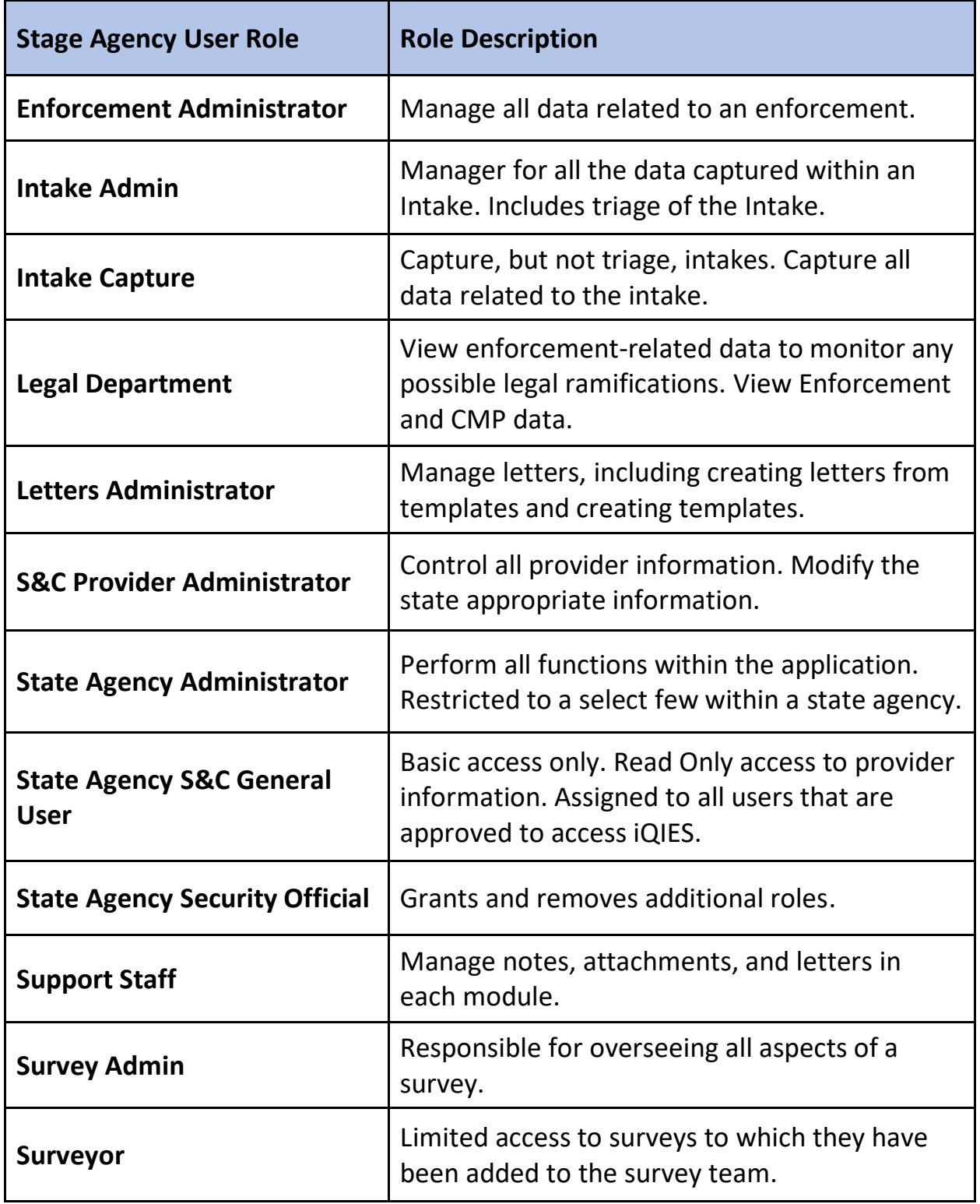